# **REDISEÑO DEL SISTEMA DE INFORMACION COBIS EN EL MODULO DE ENTIDADES PARA EL FONDO NACIONAL DE AHORRO**

**ALEXANDRA JIMÉNEZ HERNÁNDEZ** 

**2007** 

**UNIVERSIDAD DE LA SABANA** 

**ESPECIALIZACION FINANZAS Y MERCADO DE CAPITALES** 

**PROYECTO DE GRADO** 

**BOGOTA**

# **REDISEÑO DEL SISTEMA DE INFORMACION COBIS EN EL MODULO DE ENTIDADES PARA EL FONDO NACIONAL DE AHORRO**

## **ALEXANDRA JIMÉNEZ HERNÁNDEZ**

Trabajo presentado como Proyecto de Grado para optar el Título de Especialista en Finanzas y Mercado de Capitales al doctor Rodrigo Díaz

**2007** 

# **UNIVERSIDAD DE LA SABANA ESPECIALIZACION EN FINANZAS Y MERCADO DE CAPITALES PROYECTO DE GRADO BOGOTA**

Presidente del Jurado

**A mis Padres y a mí hijo Néstor, sin su Apoyo y amor no habría culminado Esta nueva etapa profesional...** 

**Gracias**

## **TABLA DE CONTENIDO**

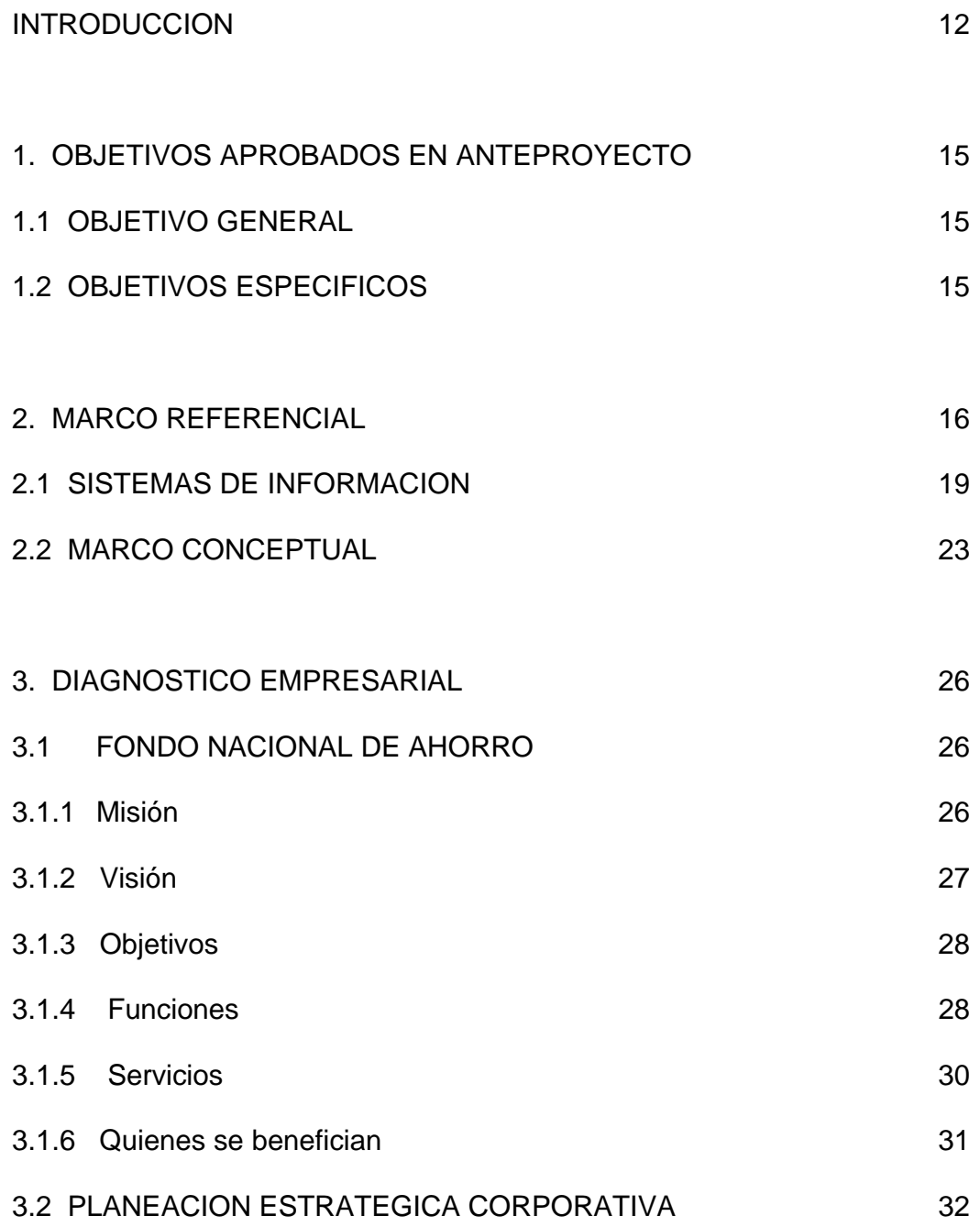

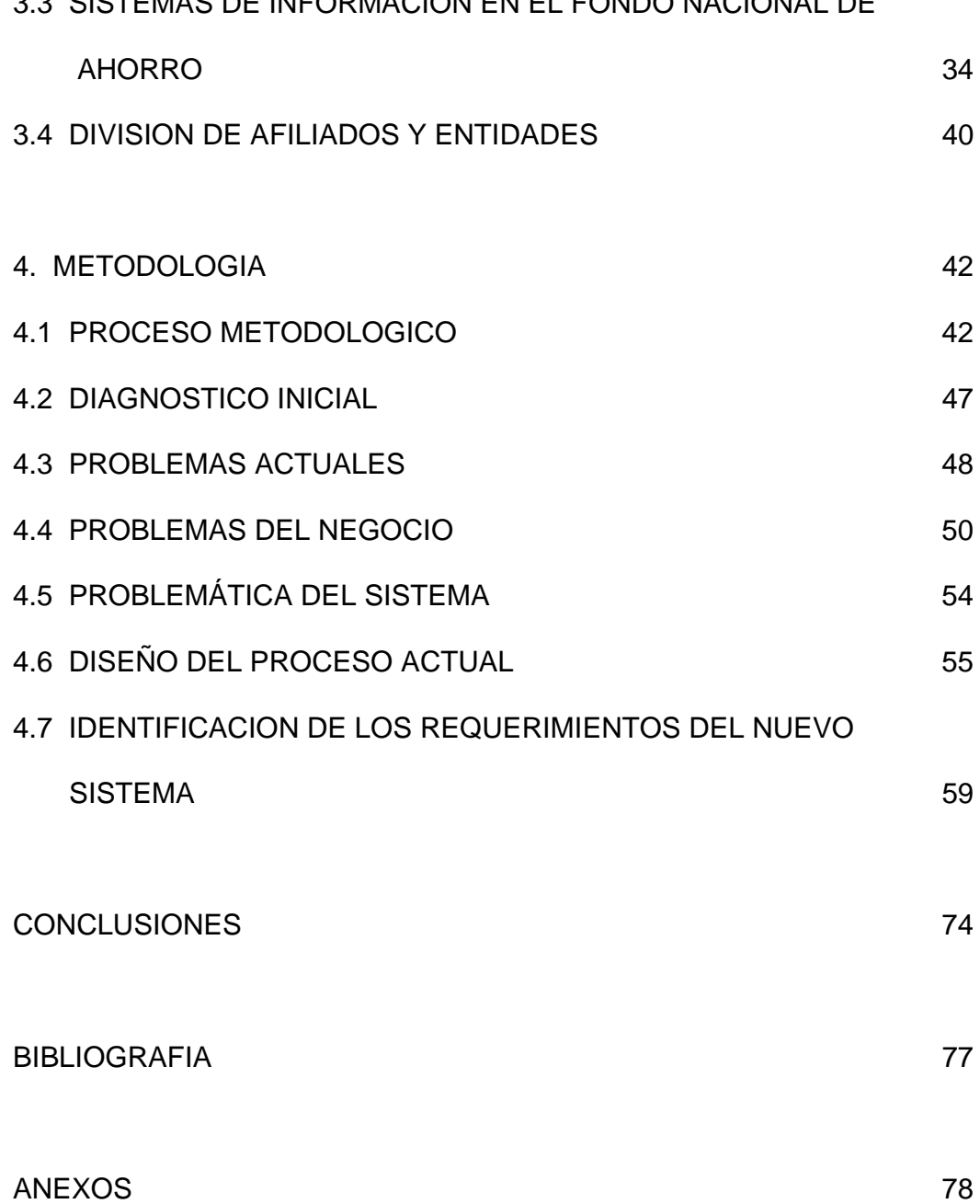

## **LISTA DE FIGURAS**

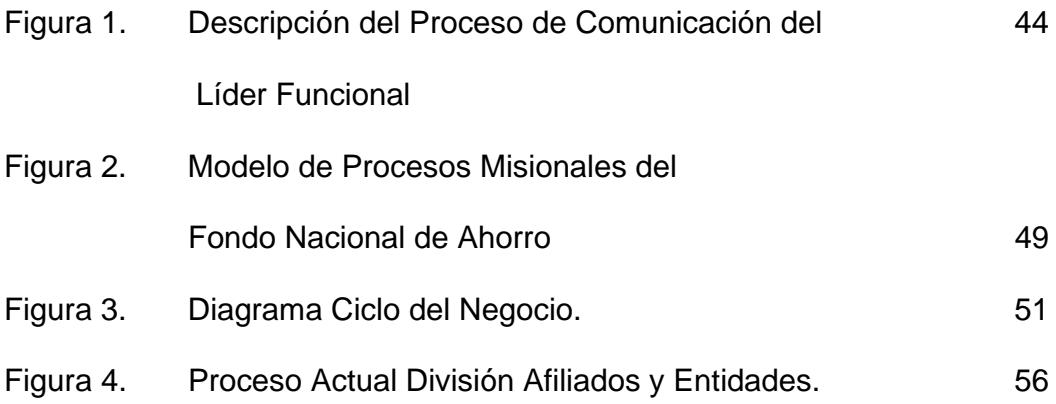

## **LISTA DE CUADROS**

Cuadro 1. Proceso Actual Vs Génesis. 66

 **Pág.** 

## **LISTA DE ANEXOS**

 **Pág.** 

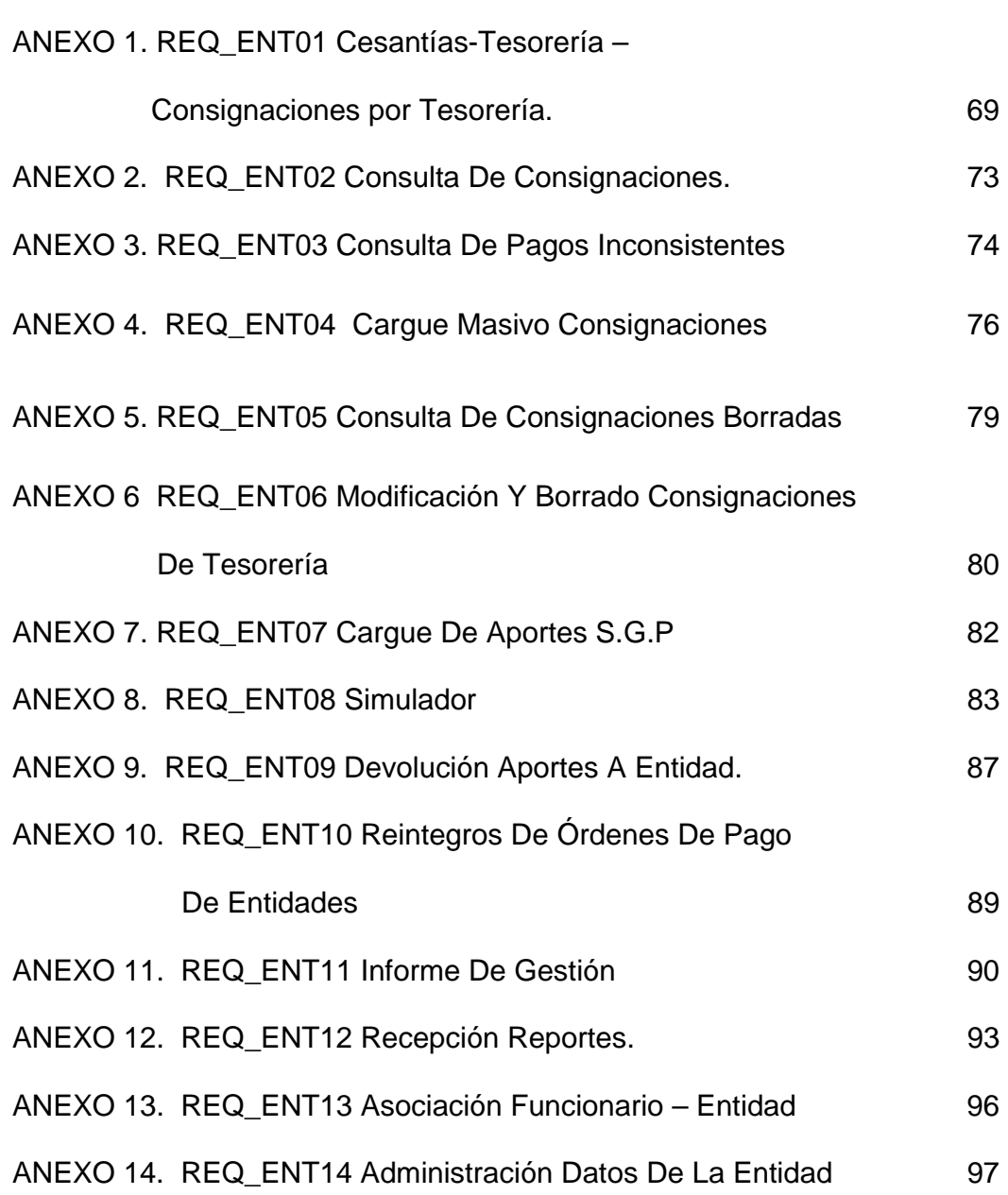

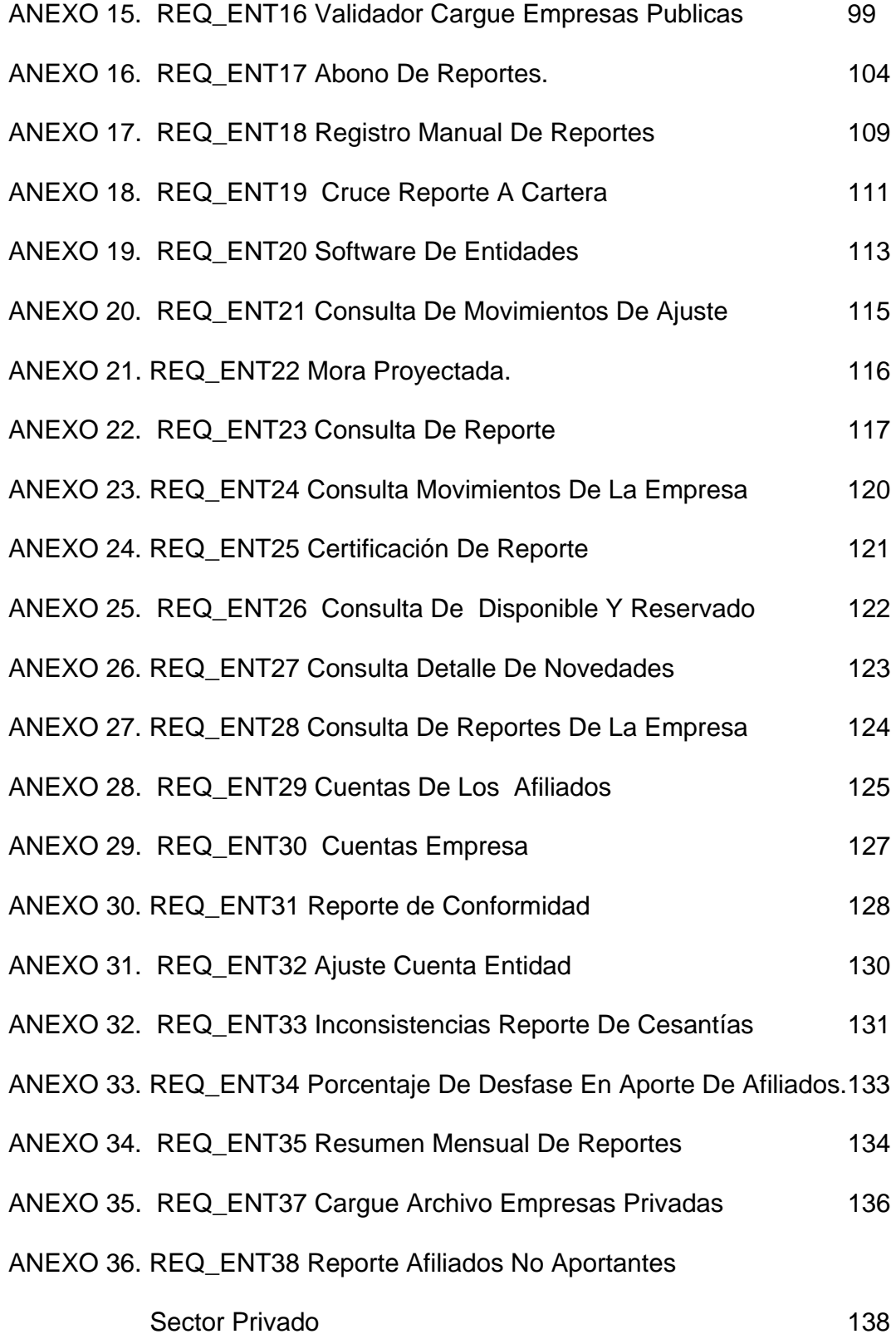

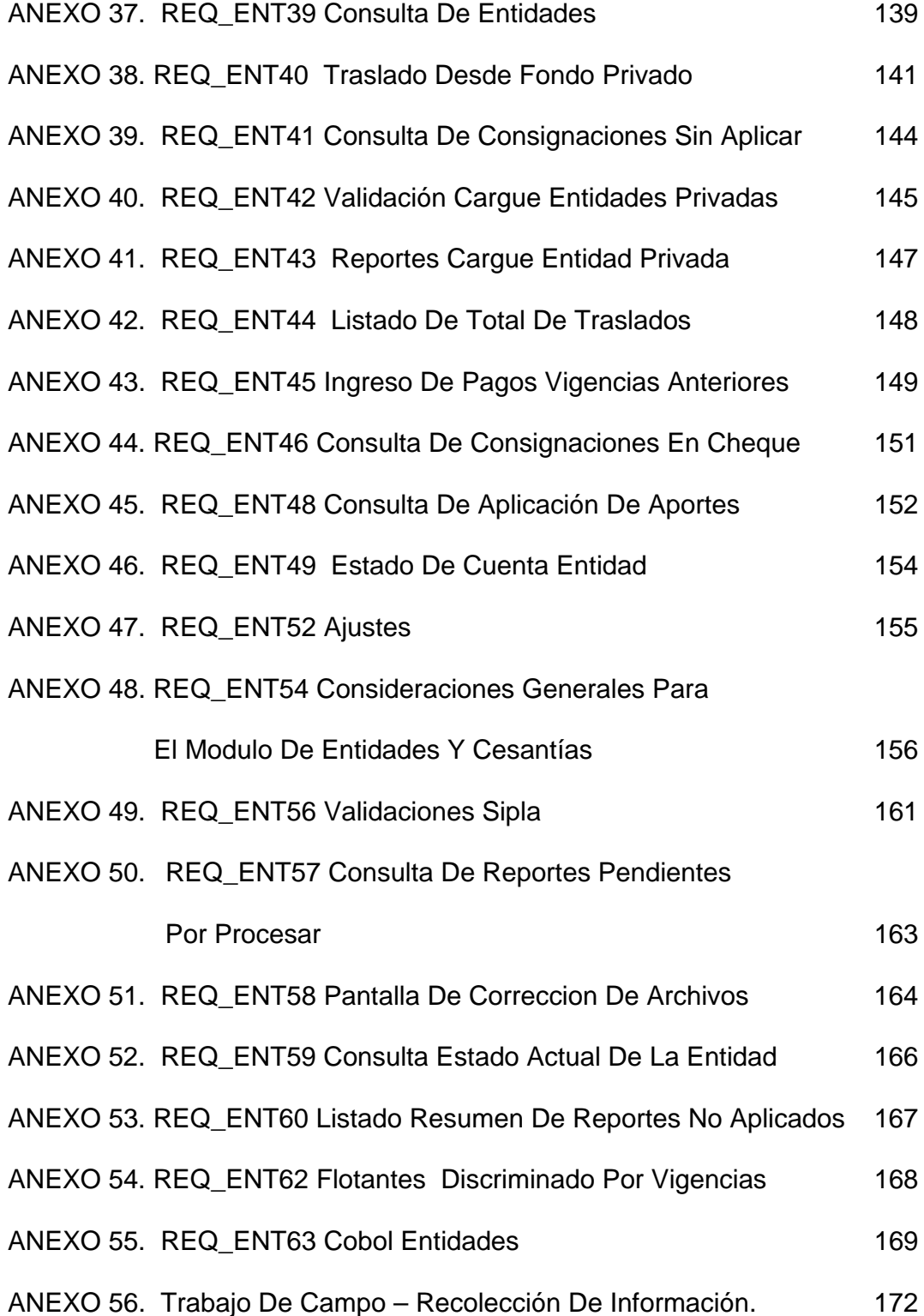

#### **INTRODUCCION**

Como estudiante de la Universidad de la Sabana, es una gran oportunidad poder presentar como proyecto de grado una practica empresarial en un tema tan vanguardista como lo es la Renovación Tecnológica, cuyo objetivo es proporcionar herramientas de información, gestión y aplicación en una entidad del Estado que busca mantenerse y modernizarse con el fin de competir en una economía globalizada.

Este proyecto tuvo como fin rediseñar el sistema de información COBIS que actualmente opera en la División de Afiliados y Entidades del Fondo Nacional de Ahorro, teniendo en cuenta el Plan Estratégico del Fondo Nacional de Ahorro y el Plan Estratégico de la Oficina de Informática, para el período 2003- 2006, así como los objetivos y las metas de modernización del Estado Colombiano.

A través del desarrollo de este trabajo pude como estudiante de especialización, hacer una aplicación de los conocimientos obtenidos y enriquecer mi desarrollo profesional en la organización de procesos, procedimientos, manejo de grupo, manejo de relaciones interpersonales y sobre todo ampliar mi visión como profesional del área financiera. Este proceso ha

sido una gran oportunidad para conocer el mercado de la información y descubrir la importancia que tienen las comunicaciones en el desarrollo de las operaciones propias de las empresas.

Sin más preámbulos presento la entidad Fondo Nacional de Ahorro (FNA), el cual fue creado como un Establecimiento Público del orden nacional, mediante el Decreto Ley 3118 de 1968 con el objeto de administrar de manera eficiente las cesantías de los servidores públicos y ayudar a resolver el problema de vivienda de los trabajadores del Estado.

El FNA fue transformado mediante la Ley 432 del 28 de enero de 1998, como una Empresa Industrial y Comercial del Estado cuyo objetivo fue transformado, buscando tener un mejor nivel en servicios para satisfacer las necesidades de sus afiliados.

Dada la transformación sufrida por el FNA en 1998, a través de la Ley 432, se tuvo que cambiar la plataforma tecnológica, toda vez que la filosofía con la cual fue creada no aplicaba a las nuevas necesidades que exigía la legislación Colombiana.

Esta modificación da origen al Proyecto de Renovación Tecnológica "Génesis", el cual estuvo motivado en el libro de la Biblia Génesis capitulo 1, versículo 1 que dice: … "En el principio creó Dios el cielo y la tierra. Pero la tierra estaba desierta e informe; y tinieblas, sobre la faz del abismo; y el Espíritu de Dios flotando sobre la faz de las aguas. Y dijo Dios: "Hágase luz"; e hízose luz. Y vio Dios la luz que bella. Y dividió Dios por entre la luz y por entre las tinieblas. Y llamó Dios la luz "día", y las tinieblas llamó "noche". E hízose tarde e hízose mañana: día uno…"

Su fin era transformar y reorganizar todo lo que existía del producto COBIS teniendo en cuenta las personas, las herramientas para ordenar y evolucionar esto con el fin de generar nuevos aplicativos, mejorar el Sistema de información actual, establecer procesos basados en COBIS así como generar un producto que brinde soporte y mantenimiento del Software.

#### **1. OBJETIVOS**

## **1.1 OBJETIVO GENERAL**

Rediseñar el Sistema de Información COBIS en el módulo de entidades para el Fondo Nacional de Ahorro.

## **1.2 OBJETIVOS ESPECIFICOS**

- Diagnosticar la problemática existente actualmente con el sistema COBIS.
- Identificar los requerimientos del nuevo sistema acorde con las necesidades actuales de la organización.

#### **2. MARCO REFERENCIAL**

La necesidad que tienen las empresas de ajustarse rápidamente a los cambios drásticos en el ambiente económico hace necesario que la administración ejecutiva tenga información disponible y actualizada, de tal manera que de un adecuado uso de esta, puedan tomar las decisiones efectivamente. Con la gran disponibilidad de información a través de toda la empresa, las estrategias se pueden mejorar, las decisiones se pueden tomar con mejor base, y las operaciones ejecutadas más eficientemente.

 La Planeación Estratégica de Tecnología Informática es un ejercicio dentro de un compromiso constante hacia la determinación explícita y sistemática de lo que debería estar haciendo el Departamento de Sistemas y cómo se debe evaluar.

Se debe notar el énfasis en la palabra constante dado que si un Plan Estratégico se prepara y se archiva en un anaquel, es muy probable que no se obtenga ningún resultado al esfuerzo invertido en su preparación. Se perdería mucho del impacto del plan y la próxima vez que se siente a planear estratégicamente, se deberá iniciar desde el principio.

En su Plan Estratégico, el Departamento de Sistemas debe determinar que debe hacer, como lo va a hacer, y como puede darse cuenta si cumple o no con sus objetivos. Luego puede definir la dirección en la cual se está moviendo el Departamento de Sistemas. Si no se establece una dirección clara, es muy probable que se logre algo de importancia relevante. Además, si no se tiene retroalimentación, la dirección del Departamento de Sistemas no puede evolucionar efectivamente a medida que el tiempo y las necesidades cambian.

Si no hay un plan, no hay una dirección. Algunos planes existen en las mentes de los administradores al frente del Departamento de Sistemas. Muchos ejecutivos de alto nivel del Departamento de Sistemas insisten que conocen la Dirección del Departamento y se estremecen ante la idea de un Plan Estratégico formal para su área. Esto se puede entender dado que sin un plan formal, se evaden los compromisos hacia un curso de acción en particular y pueden afirmar que están yendo en la dirección que desee en cualquier momento.

Ahora, la detección de necesidades de sistemas de información es una tarea que involucra a toda la organización, que exige la inversión de recursos, y la planificación en el tiempo.

Con el fin de combinar adecuadamente estos aspectos se hace necesario el establecimiento de un plan que garantice a la Dirección que sus objetivos

estratégicos y de negocio serán soportados por sistemas de información adecuados, que se desarrollen en plazos y con costos racionales y asumibles.

Para ello hay que propiciar un ambiente organizacional que invite al trabajo en equipo y la comunicación entre el personal para compartir los principios y valores de la organización.

Este Plan Estratégico de Informática del FNA, permitirá establecer los requerimientos y el escenario de necesidades que permita la planificación del desarrollo e implantación de sistemas de información que constituyan herramientas eficientes para la gestión y a la vez provean de información consistente para la toma de decisiones y soporte a la dirección.

La formulación del Plan Estratégico de Informática del FNA presenta un característica que es importante resaltar y es que es un plan dinámico, que facilita su mantenimiento y permite que la Dirección de la Oficina de Informática lo pueda ajustar en la medida en que sea necesario y oportuno, considerando que los requerimientos y la evolución del medio informático son altamente cambiantes en lapsos de tiempo muy cortos.

#### **2.1 SISTEMAS DE INFORMACIÓN**

La aplicación de la tecnología informática no ha sido ajena a esta complicación. Inicialmente bastaba con tener una aplicación para manejar la contabilidad, y no importaba que el cierre mensual estuviera listo y "cuadrado" dos o tres meses posteriores. Todavía la información era simplemente para cumplir con requerimientos legales y no para la toma de decisiones.

Luego surgió la necesidad, al incorporar nuevas aplicaciones y funcionalidad, de integrar toda esta información para evitar la doble digitación. Se utilizaban algunas ventajas de tener la información integrada, pero todavía la velocidad requerida por producción de la información no era pertinente.

Ahora es imperante tomar decisiones basadas en información. Por esto la proliferación de aplicaciones complejas incorporadas en sistemas  $\mathsf{ERP}^1$ ,  $\mathsf{CRM}^2$ ,  $SCM<sup>3</sup>$  y EAI<sup>4</sup>, etc. Además de la necesidad de incorporar a estos los sistemas similares de nuestros proveedores y clientes.

 $\overline{a}$ 

 $1$  Erp: Enterprise Resource Planning- Planificación de Recursos de la Empresa

<sup>2</sup> CRM:**Customer Relationship Management-Gestión sobre la relación con los clientes**

<sup>&</sup>lt;sup>3</sup> SCM: Supply chain management-Gestión de la cadena de suministro.

<sup>4</sup> EAI: Enterprise application integration- Gestión de procesos e integración

En la urgencia de que estos sistemas operen conjunta y armónicamente, se nos han quedado atrás y nos hemos desentendido de los requerimientos en las personas para poder operar estas aplicaciones.

Tomar las decisiones correctas con base en la información disponible es un arte, una ciencia y hasta a veces magia y fruto de intuición. Sin embargo, a pesar de toda la información disponible, por lo general al interior de las empresas se carece del conocimiento y la formación para que las decisiones estén al nivel que las requiere la empresa.

Para la toma de decisiones surgen principios como el mantenimiento de la información, la garantía de su vigencia, procedimientos de actualización y permanencia en el tiempo. Se termina con unas aplicaciones altamente eficientes pero en el muy corto plazo y en el peor de los casos, cuando queremos "crecer" nuestro sistema de información gerencial sobre estos sistemas de información transaccionales, se hace imposible, por la falta de políticas sobre la administración de esta información.

Los sistemas de información actuales buscan atesorar piezas de información tales como libros, revistas, entre otros, para facilitar la producción de conocimiento sin la necesidad de experimentar cada parte de la realidad sobre

la que se cimienta la idea. Así vemos como bibliotecas y centros de documentación, entre otras fuentes de información, facilitan el desarrollo de nuevas ideas y conceptos.

Históricamente, se ha hecho evidente que los Sistemas de Información se mantienen vigentes en la medida en que logren involucrar a los actores de la sociedad en su actualización y desarrollo. En la medida en que la gente se apropia de la información, esta permanece y se desarrolla como parte activa de la cultura. La creación de Sistemas de Información en temas específicos no es una novedad. Tradicionalmente, han sido sistemas que pueden enmarcarse en las siguientes características:

- Los registros o datos que almacena, se encuentran centralizados en un sólo lugar con restricciones de acceso, horario, entre otros.
- Su creación ha sido planteada de forma institucional conforme a la satisfacción de necesidades determinadas por hechos circunstanciales tales como el desarrollo de proyectos (enmarcados en tiempo y contenido), entre otros.
- Su oferta es unilateral, es decir que el usuario solo puede consultar y recibir información, pero no puede complementarla o comentarla.
- Buscan recopilar información con características específicas, con parámetros predeterminados que normalmente tienen poca flexibilidad para adaptarse a los cambios de estructura de la información que produce la organización o del entorno.
- La información es parcial y está fragmentada por criterios de selección que la mayoría de las veces deja al usuario sin capacidad de interactuar con la información que necesita.
- No son fácilmente compatibles con otros sistemas, lo que los hace fácilmente obsoletos tanto en su soporte técnico como en sus contenidos.
- Una vez cumplen su propósito son desmontados, ya que su diseño no es flexible o adaptable a nuevas condiciones.
- Las fuentes de información que cita, en su mayoría son teóricas, sin un marco espacio-temporal, lo cual las hace aparecer como vigentes pese a que existan desarrollos posteriores.
- El proceso de actualización es muy costoso y parcializado hacia aquella información que sea recibida.

#### **2.2 MARCO CONCEPTUAL**

ACTIVIDAD: Es la suma de tareas, normalmente se agrupan en un procedimiento para facilitar su gestión.

ACUERDO: Decisión tomada por una o varias personas.

AFILIADO: Tal calidad se predica de la persona natural que mantiene sus cesantías depositadas en el Fondo Nacional de Ahorro por cumplimiento de la Ley o por haberlo seleccionado como su fondo de cesantías.

COMUNICACIÓN: Es decir, algo a alguien en el momento oportuno, utilizando medios precisos y buscando siempre la retroalimentación en el proceso

EFICIENCIA: Alcanzar los objetivos planeados, optimizando los recursos

HELP DESK: Es un área a través de la cual se recibirán las solicitudes de todos : los usuarios del FNA. Aquí se ofrece el apoyo necesario para la resolución del problema planteado o se escala al grupo correspondiente para su solución.

GAP ANÁLISIS: Etapa que constituye la fase mas importante del proyecto. Aquí se establecen todas las necesidades de cada una de las áreas del FNA.

INFLACION: Es el aumento generalizado de precios en un periodo de tiempo.

INGRESO: Es el flujo de caja con la que cuenta una persona natural o jurídica para efectuar una transacción.

INTERÈS: Es el costo monetario a que tiene derecho el prestamista por el uso que el prestatario hace del dinero por un determinado período de tiempo.

LÍDER: Es un miembro de la organización que es capaz de mantener el interés de un grupo sobre un tema determinado. Un líder es estratégico, táctico y operativo

MANEJO DEL CAMBIO: Toda actividad y tarea encaminada a proporcionar al recurso humano la aceptación positiva de cualquier tipo de cambio dentro de la organización

MAPA DE PROCESOS: Ruta de navegación del Sistema de Gestión de Calidad de la entidad, en él se refleja los procesos de tipo gerencial, productivo y de apoyo.

PLAZO: Término en tiempo que se da para pagar o satisfacer un bien o servicio.

PROCEDIMIENTO: Forma específica de llevar a cabo una actividad.

PROCESO: Es la realización de actividades secuenciales que transforman una entrada en una salida o resultados.

PROYECTO: Es el conjunto de actividades coordinadas y controladas con fechas claras de inicio y terminación, con requisitos preestablecidos y limitantes en tiempo, dinero y recursos, pero que tienen como objetivo el cumplimiento de las metas propuestas por la empresa.

PRESUPUESTO: Cálculo anticipado del costo de un proyecto.

SENSIBILIZACIÓN DEL PERSONAL: Es un constante acercamiento que permite la motivación del recurso humano frente a un tema específico.

SUELDO BASICO MENSUAL: Es la remuneración básica mensual devengada por el afiliado, que corresponda al cargo que desempeña en propiedad, según certificado expedido por el jefe de personal o quien haga sus veces, de la entidad empleadora.

#### **3. DIAGNOSTICO EMPRESARIAL**

#### **3.1 FONDO NACIONAL DE AHORRO**

El Fondo Nacional de Ahorro fue creado a través del Decreto Extraordinario 3118 de 1968, para administrar las cesantías de los empleados públicos y trabajadores oficiales. A través de la Ley 432 de 1998, se transformó en una Empresa Industrial y Comercial del Estado, de carácter financiero del orden nacional, lo cual le permitió ampliar su mercado al sector privado.

Su propósito está directamente relacionado con los fines del Estado, especialmente sobre los derechos de todos los colombianos a tener una vivienda digna y acceder a la educación.

#### **3.1.1 Misión**

El FNA, es una Empresa Industrial y Comercial del Estado de carácter financiero, de naturaleza especial, que mediante Ley de la República administra las cesantías de empleados públicos y privados de manera eficiente, que ofrece créditos de vivienda y educación a nuestros clientes en las mejores condiciones financieras del mercado.

El propósito de nuestra entidad es mejorar constantemente la posición de liderazgo a través de la utilización intensiva de nuestro talento humano y la tecnología para satisfacer necesidades y expectativas de nuestros clientes.

El FNA se apoya en una cultura orientada hacia la excelencia en la Gestión y el Servicio, conservando un adecuado margen de utilidades; y coopera en la responsabilidad social del Estado colombiano de brindar vivienda y educación.

#### **3.1.2 Visión**

Para el 2006 el FNA será la entidad líder en el mercado, con certificación en Administración de Calidad ISO, reconocida por las condiciones financieras que ofrece en sus productos, calidad en el servicio, modelo en la Gestión de Riesgo, capacidad y compromiso de su talento humano con el desarrollo social y económico del país.

#### **3.1.3 Objetivos**

- $\checkmark$  Participar activamente con el alcance de los objetivos del Plan Nacional de Desarrollo "Hacia un Estado comunitario".
- $\checkmark$  Posicionar y consolidar al Fondo Nacional de Ahorro como una entidad financiera, económica y socialmente rentable, con certificación y aseguramiento de la Calidad.
- $\checkmark$  Garantizar la viabilidad y sostenibilidad financiera y competitiva del Fondo Nacional de Ahorro.
- $\checkmark$  Potencializar la gestión del capital humano y fortalecer la cultura del autocontrol.
- $\checkmark$  Fortalecer la seguridad y optimizar la utilización de recursos.
- $\checkmark$  Brindar un excelente servicio al cliente logrando que la relación le genere valor agregado.
- $\checkmark$  Lograr un estricto cumplimiento a los Planes de Mejoramiento suscritos con los Organismos de Vigilancia y Control.

#### **3.1.4 Funciones.**

• Recaudar las cesantías de los afiliados de acuerdo con las disposiciones vigentes.

- Pagar oportunamente el auxilio de cesantía a los afiliados.
- Proteger dicho auxilio contra la pérdida del valor adquisitivo de la moneda, de conformidad con lo dispuesto en la ley 432.
- Adelantar con criterio de justicia social e imparcialidad en la adjudicación, utilizando los recursos disponibles, programas de crédito para vivienda y educativo para contribuir a la solución del problema de vivienda y de educación de los afiliados, para lo cual podrá celebrar convenios con las cajas de compensación familiar y entidades de la economía solidaria, y con entidades públicas o privadas, nacionales o internacionales. Para el cumplimiento de su objeto y funciones, el Fondo Nacional de Ahorro no adelantará directamente ni contratará la construcción de vivienda.
- Administrar los recursos nacionales del subsidio familiar de vivienda que le sean asignados, para la construcción, adquisición y liberación de gravamen hipotecario de la vivienda con interés social de los afiliados, en conformidad con la Ley 3ª de 1991.
- Exigir las garantías y contratar las pólizas de seguros necesarias para la protección de la cartera hipotecaria, de los bienes e intereses patrimoniales de la empresa y de otros riesgos cuyo amparo se estime social y económicamente provechoso para los afiliados.
- Establecer métodos e instrumentos adecuados, como también constituir reservas suficientes, para atender oportunamente el pasivo de cesantías en favor de sus afiliados.
- Promover el ahorro nacional y encauzarlo hacia la financiación de proyectos de especial importancia para el desarrollo del objeto del Fondo.
- El Fondo Nacional de Ahorro podrá a través de convenios interadministrativos con el Instituto Colombiano de Crédito para Educación y de Estudios Técnicos en el Exterior (Icetex), conceder créditos educativos para los afiliados, su cónyuge, compañero (a) permanente e hijos. Los créditos educativos estarán dirigidos al fomento de la educación técnica, universitaria y postgrados, esta última, en Colombia o en el exterior. El Gobierno Nacional reglamentará las condiciones y modalidades de dichos convenios a realizar con el Icetex, y las garantías que deben prestar los deudores.

#### **3.1.5 Servicios.**

- ¾ **Cesantías.** Administrar las Cesantías debidamente consignadas por la entidad empleadora.
- ¾ **Crédito para Vivienda.** El crédito para vivienda, establece la tasa de interés de acuerdo a los ingresos mensuales.

¾ **Crédito para Educación.** El crédito para educación es un servicio de financiación hasta del 100% del valor de la matricula para cada periodo académico, en programas de educación superior (pregrado, postgrado, especialización, maestría, doctorado y postdoctorado), en Colombia y en el exterior.

**3.1.6 Quienes se benefician.** Todos los trabajadores del sector público, vinculados a la Rama Ejecutiva del Orden Nacional, su afiliación es obligatoria, por tanto, el trámite lo realiza directamente la entidad empleadora ante nosotros.

Los trabajadores del sector público de la rama ejecutiva del poder en niveles territoriales u organismos autónomos, de la rama judicial o de la rama legislativa, cuya vinculación sea voluntaria a cualquier fondo de cesantías.

Los trabajadores Privados que deseen beneficiarse de los servicios que presta el Fondo Nacional de Ahorro a todos sus afiliados.

#### **3.2 PLANEACION ESTRATEGICA CORPORATIVA**

Prepara y desarrolla el proceso de Planeación Estratégica Corporativa para el cliente, con la participación de los funcionarios responsables por fijar y/o ejecutar las estrategias.

El proceso de Planeación Estratégica Corporativa se efectúa con base en una metodología propia, adaptada a la forma de administración de los negocios en las empresas latinas, teniendo en cuenta la disponibilidad de información y disposición de tiempo de los ejecutivos.

Compartir la visión, establecer los objetivos de la compañía y asignar las estrategias para el logro de los objetivos componen la estructura fundamental del proceso.

El desarrollo de la metodología le permitirá a la empresa poder asignar los recursos de la compañía en las unidades estratégicas de negocio que mayor retorno puedan proporcionar.

El plan estratégico corporativo permite:

• Orientar a la compañía al manejo de Unidades estratégicas de negocio.

- Lograr el consenso sobre la visión a largo plazo de la empresa.
- Definir el plan de acción a seguir para el logro de la visión, y
- Obtener el compromiso tanto de los propietarios, como de los directivos para ejecutar los planes de acción.

Para la obtención del Plan Estratégico Corporativo del cliente se efectúan cuatro etapas principales:

La etapa de *Ambientación y Preparación* permite la consecución de información pertinente al negocio y al sector de la industria de tal manera que se complemente y se comparta con todos los asistentes a las Sesiones de Planeamiento y se pueda trabajar desde una base común de información y expectativa.

Las *Sesiones de Planeamiento* son el corazón de la metodología y es donde se obtienen los resultados principales del trabajo a realizar, desde una definición de la visión a largo plazo del cliente, hasta el enunciado de los planes de trabajo para la correcta ejecución y puesta en marcha de las estrategias diseñadas.

La *Validación y Consolidación de Resultados* permite dejar para una actividad posterior a las sesiones, posibles definiciones que si bien no son críticas para la obtención del objetivo de las sesiones, si son vitales para la conformación del Plan Estratégico Corporativo.

Por último, la *Elaboración del Informe Final* entregará un documento en forma de memorias de las conclusiones alcanzadas, con un anexo donde se incluyen los planes detallados para lograr la implementación del Plan Estratégico.

## **3.3 SISTEMAS DE INFORMACION EN EL FONDO NACIONAL DE AHORRO**

En el año 2001, el Fondo Nacional de Ahorro contrató a la Universidad de los Andes, institución que elaboró el Plan Estratégico de Informática para el periodo enero de 2002, diciembre de 2006, documento que fue entregado a la Entidad en el mes de Noviembre de 2001.

A comienzos del año 2003, el FNA adelantó la formulación y adopción del Plan Estratégico Corporativo, en el que se consideraron las implicaciones provenientes de distintas fuentes, como es el caso de las políticas y normatividad expedidas por el Gobierno Nacional, el Congreso de La República y las Entidades de Control. Se han contemplado las directrices contenidas en el Plan Nacional de Desarrollo, el Documento CONPES, el Plan de Mejoramiento de la Súper Financiera, el Plan de Mejoramiento de la Contraloría y el Sistema de Administración del Riesgo Crediticio, que afectan directa o indirectamente la operación de la Entidad.

En consecuencia y teniendo en cuenta los lineamientos y directrices planteadas en el Plan Estratégico Corporativo se vio la necesidad de replantear el Plan Estratégico de Informática, el cual contempla el ajuste del aplicativo COBIS.

Dentro del Plan Estratégico de la entidad, se tienen claros los siguientes objetivos:

#### • **En Tecnología:**

**Objetivo General:** Contar con la infraestructura tecnológica de punta que permita proveer servicios eficientes, oportunos y dinámicos al cliente tanto interno como externo.

**Objetivo Específico No. 1:** Fortalecer en forma continua y oportuna el sistema integral de tecnología que satisfaga los requerimientos del cliente (interno y externo). Se medirá a través de los tiempos de respuesta del sistema.

**Estrategia No.1:** Garantizar la continuidad de las operaciones automatizadas o reducir su impacto en la organización y en la prestación de servicios y retorno a la normalidad, ante la presencia de situaciones, siniestros o emergencias de los recursos informáticos.

#### Actividad:

<sup>¾</sup> Plan de contingencia, equipo central de respaldo y esquema de seguridad Tiempo: Enero a Diciembre de 2005 Responsable: Oficina de Informática Area Involucrada: División Desarrollo Organizacional Recursos Financieros: Incluidos dentro de los \$2.529 millones para proyectos de informática

**Estrategia No.2:** Crear estándares que permitan contar con unicidad en el área.

Actividades:

<sup>¾</sup> Definición de deberes, derechos y prohibiciones informáticas

Tiempo: Enero a Diciembre de 2004

Responsable: Oficina de Informática

<sup>¾</sup> Elaboración del Plan Estratégico de Sistemas de Información
Tiempo: Enero a Diciembre de 2004 Responsable: Oficina de Informática

- <sup>¾</sup> Definición de estándares para la contratación de recursos informáticos Tiempo: Enero a Diciembre de 2005 Responsable: Oficina de Informática
- <sup>¾</sup> Revisión y documentación de procedimientos y estándares del área de informática.

Tiempo: Enero a Diciembre de 2005

Responsable: Oficina de Informática

**Estrategia No.3:** Implantar procesos tecnológicos integrados con tiempo de respuestas mínimos (menores a los de COBOL) que permitan conocer la situación completa de cada afiliado y entidad

### Actividades:

<sup>¾</sup> Estabilización del sistema COBIS a nivel funcional y técnico Tiempo: Enero a Diciembre de 2005 Responsable: Oficina de Informática Areas Involucradas: Todas las áreas del FNA

Recursos Financieros: Incluidos dentro de los \$2.529 millones para proyectos de informática

<sup>¾</sup> Manejo de históricos

Tiempo: Enero a Diciembre de 2005 Responsable: Oficina de Informática Areas Involucradas: Divisiones Crédito, Cesantías y Cartera

- <sup>¾</sup> Mejoramiento nivel de cultura informática en la entidad Tiempo: Enero a Diciembre de 2005 Responsable: Oficina de Informática Areas Involucradas: División Gestión Humana
- <sup>¾</sup> Capacitación del talento humano de la Oficina de Informática Tiempo: Enero a Diciembre de 2005 Responsable: Oficina de Informática Areas Involucradas: División Gestión Humana Recursos Financieros: Incluidos dentro de los \$600 millones para capacitación
- <sup>¾</sup> Montaje de herramientas y actualización de la Base de Datos Tiempo: Enero a Diciembre de 2005 Responsable: Oficina de Informática

Areas Involucradas: Divisiones de Crédito, Cartera y Cesantías Recursos Financieros: Incluidos dentro de los \$2.529 millones para proyectos de informática

<sup>¾</sup> Revisión y ajuste de datos Tiempo: Enero a Diciembre de 2001 Responsable: Oficina de Informática Areas Involucradas: Todas las áreas del FNA Recursos Financieros: Incluidos dentro de los \$2.529 millones para proyectos de informática

#### **3.4 DIVISION DE AFILIADOS Y ENTIDADES**

Es el área encargada de realizar el proceso de Afiliación de las entidades empleadoras, recibir los aportes por cesantías y de ingresar los valores imputados por cesantías a las cuentas individuales, son funciones de la División Afiliados y Entidades:

- ¾ Coordinar y controlar el proceso operativo de la vinculación entidades al Fondo Nacional de Ahorro y atender la relación y comunicación establecida con las mismas.
- ¾ Controlar la cuenta individual de las entidades vinculadas con respecto a las transferencias de cesantías por concepto de aportes y reportes.
- $\triangleright$  Suministrar periódicamente y de acuerdo a la necesidad, información relativa a vinculaciones y desvinculaciones a la Oficina comercial y de mercadeo.
- ¾ Realizar el cobro efectivo de los saldos de acuerdo al estado de obligaciones por aportes, reportes e intereses, de las entidades vinculadas.
- ¾ Diseñar y supervisar en coordinación con la División de Desarrollo Organizacional los Métodos y procedimientos de trabajo aplicables a su área.
- ¾ Rendir a la Vicepresidencia de Cesantías y Crédito los informes que le sean solicitados.
- ¾ Las demás que le sean asignadas y correspondan a la naturaleza de la dependencia.

## **4. METODOLOGIA**

## **4.1 PROCESO METODOLOGICO**

Para el desarrollo del Proyecto Génesis, el cual contiene el Rediseño del Sistema de Información COBIS, se realizó la conformación de equipos de trabajo de la siguiente manera:

- ¾ Líder funcional del módulo de entidades FNA: Alexandra Jiménez Hernández y Nancy Yanet Villalba.
- ¾ Líder técnico del módulo de entidades FNA: Juan Orlando Camino Ochoa.
- ¾ Especialista técnico del módulo por parte de MACOSA: Wladimir Nicolay **Estrella**
- ¾ Especialista funcional del módulo por parte de MACOSA: Mónica Sanabria.
- ¾ Interventor: Carlos Rogelio Arjona.

Las funciones del líder funcional del FNA son las siguientes:

- o Garantizar la comunicación efectiva y oportuna entre el proyecto y la jefatura de las áreas.
- o Garantizar el óptimo funcionamiento de todas las interfases contables de los módulos a su cargo.
- o Garantizar que todas las especificaciones funcionales definidas, aprobadas y certificadas por los jefes del área para cada uno de sus módulos se implementen a completa satisfacción.
- o Garantizar la integración de los módulos a su cargo a los procesos definidos en las áreas.
- o Revisar y aprobar toda la documentación funcional generada por el contratista de los módulos a su cargo.
- o Participar activamente en la etapa de levantamiento de especificaciones de los módulos a su cargo, convocando a otros funcionarios cuando se requiera.
- o Garantizar que toda la normatividad y operatividad definida para las áreas se encuentre debidamente soportada, definida, revisada y aprobada de acuerdo con las necesidades de la misma, en la definición e implementación de los requerimientos funcionales.
- o Informar oportunamente al líder de usuarios del FNA los cambios en la legislación que afecten el desarrollo del proyecto.
- o Realizar la divulgación, capacitación y la emisión de informes por medio de reuniones que deberá coordinar con el jefe de área, en forma oportuna a los demás funcionarios de las mismas, generando actas de reuniones las cuales deben ser entregadas al Líder de Usuarios.
- o Elaborar y ejecutar los guiones de pruebas funcionales de los módulos a su cargo.
- o Garantizar que se cumpla con los parámetros de seguridad en los sistemas y en los procesos. (Ver Figura 1)

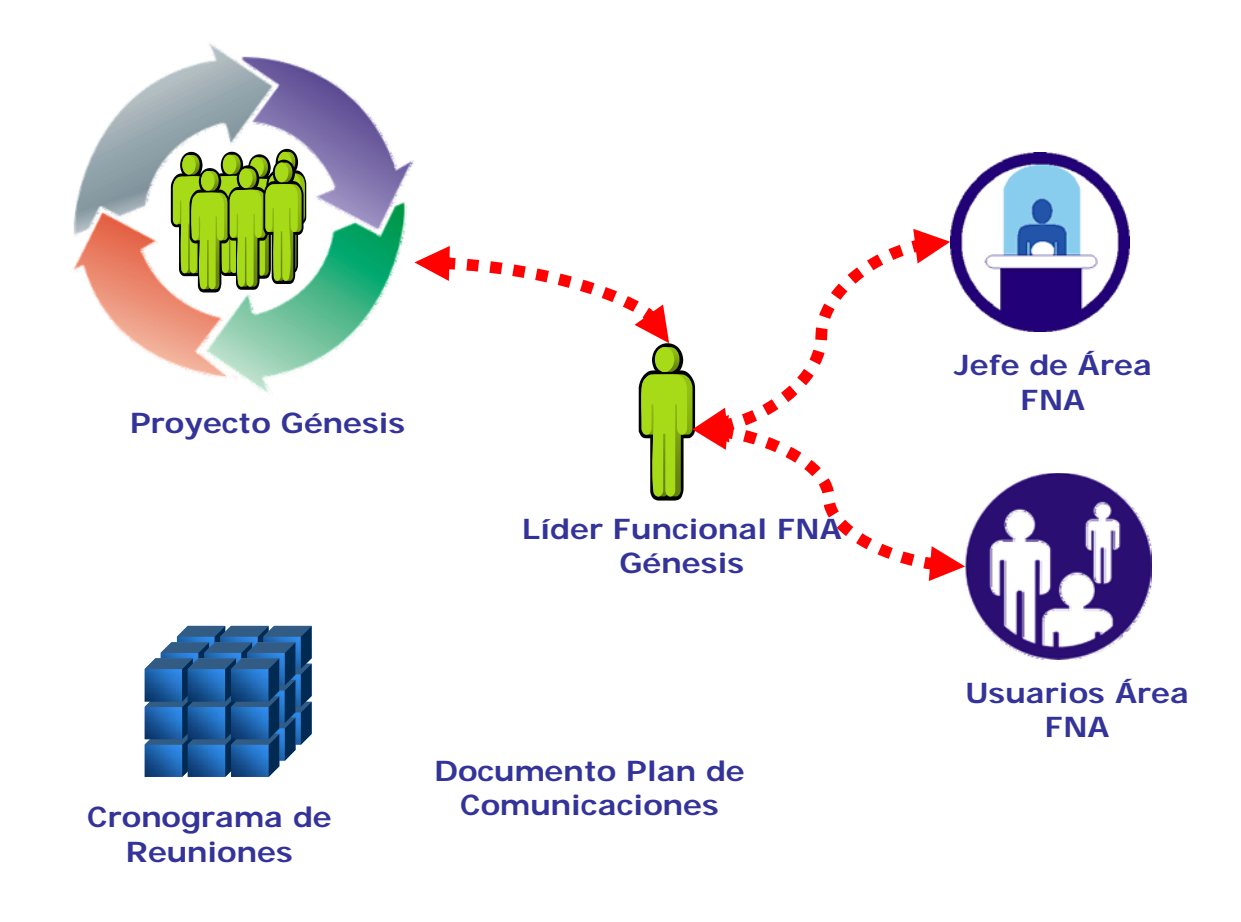

**Figura 1. Descripción del Proceso de Comunicación del Líder Funcional** 

Adicional a lo anterior, se realizaron reuniones de trabajo con todo el personal del área de entidades por cada proceso con el fin de conocer las debilidades del sistema y así buscar fortalecerlo, se acogieron las lluvias de ideas que salieron de estos grupos y se llevaron como ayuda de memoria para cada una de las reuniones de levantamiento de Gaps.

Para el desarrollo de levantamiento de Requerimientos de mejoramiento del software, se realizó la agenda de reunión para cada uno de los días el modelo fue el siguiente:

Día: DD/MM/AAAA

### **AGENDA PARA GAPS - MODULO: ENTIDADES**

*Revisión de Gaps y Acta (30 min.)* 

*Break (15 min.)* 

*Administración de Aportes (30 min.)* 

 $\checkmark$  Cargue masivo consignaciones

*Administración de Aportes…Continuación (1:35 min.)* 

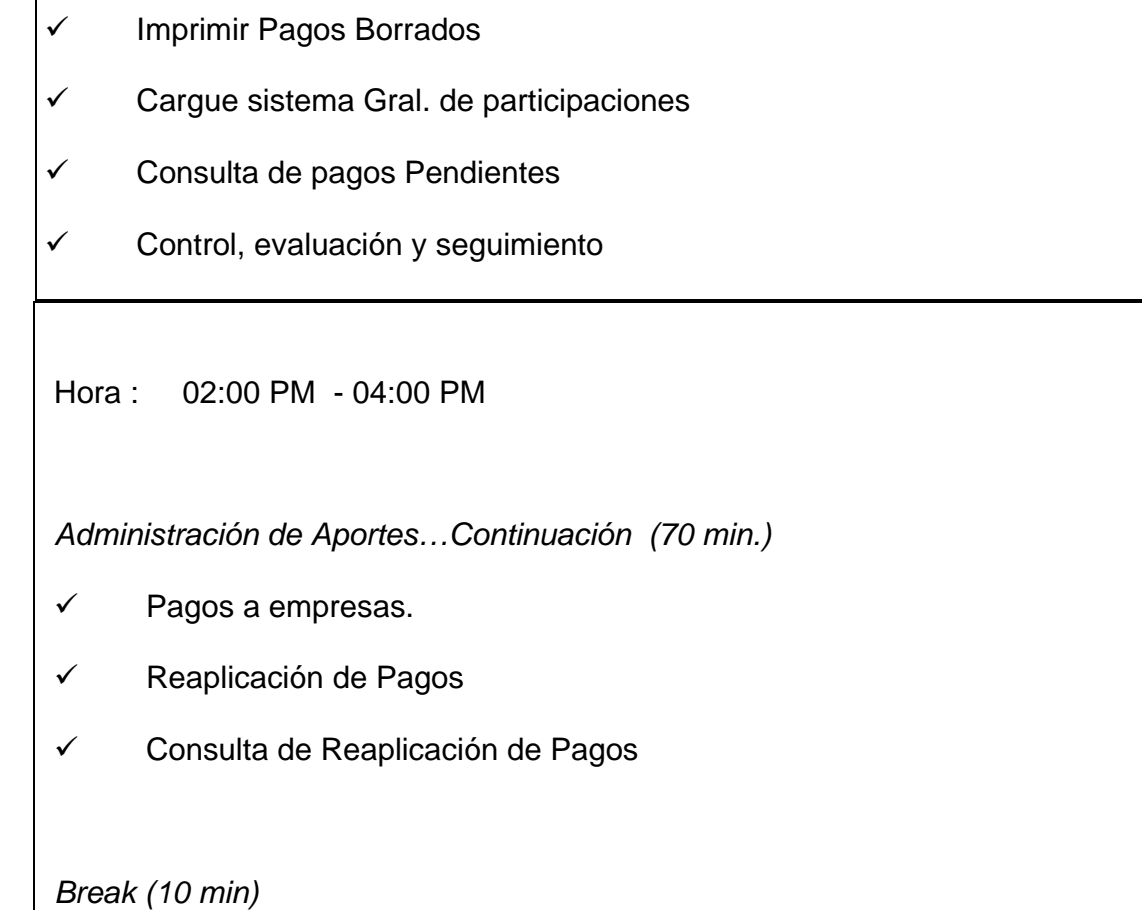

 $\checkmark$  Consulta de Consignaciones Consulta de Pagos Borrados-Modificados.

*Elaboración de Acta, Control de Asistencia (10 min.)* 

A través del esquema anterior se llevaron a cabo las reuniones de navegación del modulo donde se describía el proceso y se proponían alternativas de mejoramiento; el resultado de estas reuniones de trabajo dieron como origen cada uno de los requerimientos anexos en este documento, para su aprobación

se realizó un Acta en la cual firmó cada participante así como el Jefe del Area y los líderes Usuario y Técnico.

Se ejecutaron reuniones semanales para hacer un seguimiento al cronograma propuesto del Proyecto, con el fin de establecer su ejecución real, en estas reuniones participaron los Coordinadores de cada uno de los grupos, los líderes usuarios, y un responsable de la interventoria del contrato, este era el escenario para debatir los temas relevantes del proyecto como: manifestar los inconvenientes presentados durante la semana, el avance realizado en las actividades que se desarrollaron para cada uno de los módulos.

#### **4.2 DIAGNOSTICO INICIAL**

De acuerdo al análisis realizado por la Oficina de Informática del FNA se pudo conocer las debilidades del sistema de Información COBIS en los siguientes aspectos:

- $\checkmark$  Roles, seguridades y controles.
- $\checkmark$  Alertas tempranas.
- $\checkmark$  Mesas de control automáticas y seguimiento.
- $\checkmark$  Esquemas de Auditoria.
- $\checkmark$  Reportes y consultas.
- $\checkmark$  Funcionalidades.
- $\checkmark$  Integración e interfases.
- $\checkmark$  Contabilización automática.

Estas premisas son aplicables a todos los módulos de la entidad, incluido el Módulo de Entidades que adicional a estas debilidades presenta otras las cuales se encuentran inmersas en el siguiente numeral.

## **4.3 PROBLEMAS ACTUALES**

La División de Entidades Afiliadas como una de las áreas que se encuentra dentro de los procesos misionales de la entidad, se orienta al fortalecimiento de todas las actividades y procesos que están estrechamente relacionados con el cumplimiento de la misión del Fondo Nacional de Ahorro, para lo cual se hace necesario conocer el modelo de procesos de la entidad.

El modelo de procesos se presenta mediante un diagrama de alto nivel en el que se asume una posición superior externa, es como observar la entidad desde un punto que se encuentra exactamente arriba de ella. Posteriormente se debe completar el modelo, descomponiendo cada proceso, es decir se debe bajar de nivel hasta que sea necesario para entender los detalles de cada uno de ellos. (Ver Figura 2)

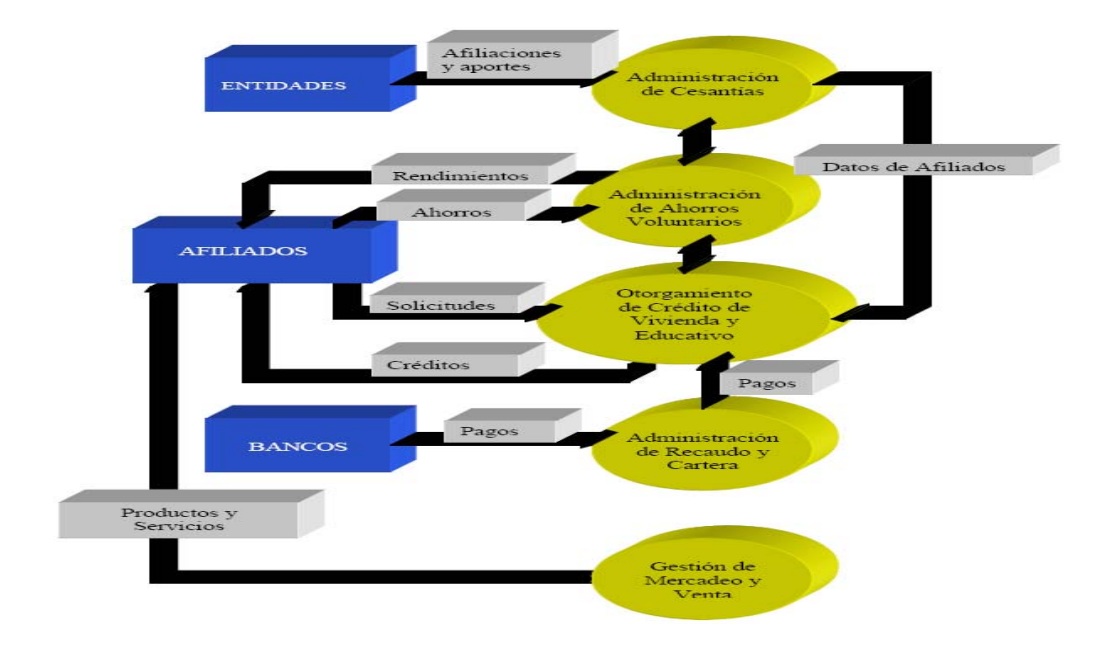

**Figura 2. Modelo de Procesos Misionales del FNA** 

Teniendo en cuenta el proceso presentado en la Figura No. 2., se hace necesario analizar los riesgos actuales de la División de Afiliados y Entidades dentro de los cuales podemos encontrar los siguientes:

- $\triangleright$  No existe cargue masivo de cintas de los aportes reportados por los bancos, se realiza un ingreso manual y uno a uno.
- ¾ No existe cargue masivo de cintas de los aportes del Sistema General de Participaciones que cubre los aportes realizados por el Ministerio de Hacienda para cubrir el presupuesto concerniente en cesantías de los Hospitales.
- ¾ No hay seguridad en el envío de los reportes mensuales enviado por las entidades afiliadas dado que remiten la información diskettes y estos pueden ser fácilmente dañados.
- $\triangleright$  No hay contabilidad en línea.
- $\triangleright$  No existe contabilización para algunas transacciones y debe hacerse manual esto hace que puedan presentarse diferencias entre la contabilidad y el modulo.

### **4.4 PROBLEMAS DEL NEGOCIO**

El FNA como Empresa Industrial y comercial del Estado, para el desarrollo de su misión, presenta una serie de relaciones con diferentes Entidades de orden público y privado.

Por lo que se hace necesario ubicarnos en el Ciclo del Negocio con el fin de conocer su problemática. (Ver Figura 3.)

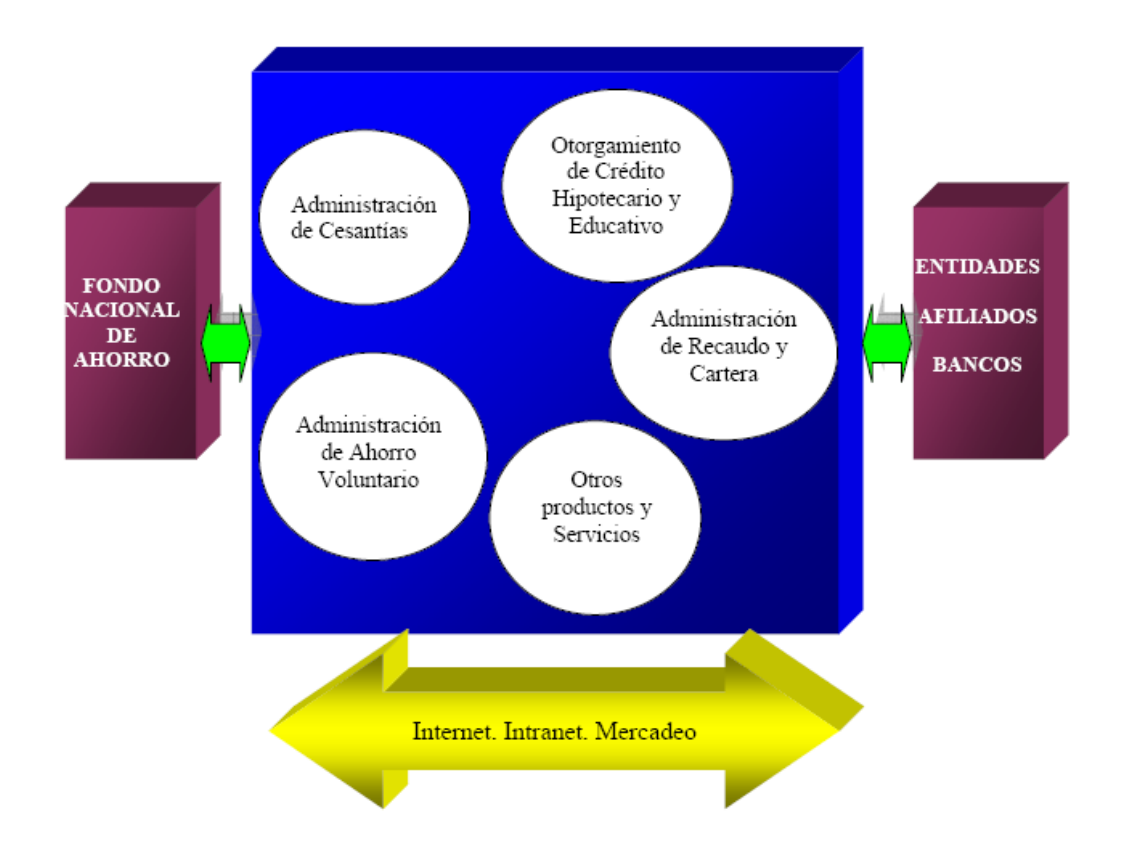

**Figura 3. Diagrama Ciclo del Negocio.** 

Los bienes y servicios producidos son especialmente orientados a los afiliados, los cuales se dividen en dos grupos:

¾ **Afiliados Obligatorios.** Los servidores públicos afiliados al FNA en calidad de obligatorios, en virtud del decreto 3118 de 1998. Los servidores públicos de las empresas sociales del Estado del orden nacional, y de las sociedades de economía mixta, cuyo capital esté compuesto en más del 90% por recursos del Estado, cuya afiliación era voluntaria en el decreto 3118.

Los servidores públicos que se vinculen a la rama ejecutiva del poder público del orden nacional a partir del 2 de Febrero de 1998.

De acuerdo con lo establecido en la Nueva Reforma Laboral, artículo 47 de la Ley 789 del 27 de Diciembre de 2002 (Cesantías en el Sector Público), el personal uniformado de las Fuerzas Militares, de la Policía Nacional y los afiliados al Fondo de Prestaciones Sociales del Magisterio, vinculados con anterioridad a la vigencia de la presente Ley, podrán afiliarse al Fondo Nacional de Ahorro, y recibir de esta manera todos los beneficios propios del portafolio de servicios (crédito hipotecario y crédito educativo).

Así mismo los servidores públicos que se vinculen a partir del 27 de Diciembre de 2002 a las ramas del poder público del orden nacional, a los órganos y entidades que las integran y a los órganos autónomos e independientes, deben afiliarse al Fondo Nacional de Ahorro, de acuerdo a lo previsto en el inciso primero del artículo quinto de la Ley 432 del 29 de enero de 1998.

¾ **Afiliados Voluntarios.** Los demás servidores del Estado y de sus entidades descentralizadas territorialmente y por servicios y Los trabajadores de empresas privadas.

Ya situados en el contexto del negocio del Fondo Nacional de Ahorro, y en especial las del área de afiliados y entidades, podemos describir las necesidades apremiantes para satisfacer a los clientes externos e internos las cuales son:

- ¾ Cargue de en línea de los reportes mensuales y anuales enviados por la entidad afiliada.
- $\triangleright$  Cargue masivo de los aportes realizados por las entidades empleadores con un margen mínimo de un 1 día de registro.
- ¾ Contratación de outsourcing para la digitación manual de los reportes enviados por las entidades privadas.
- ¾ Digitalización de documentos para el manejo de cero papel.
- ¾ Contabilidad para todas las transacciones que realice el módulo de entidades.
- ¾ Migración del aplicativo Cobol al aplicativo Cobis.

## **4.5 PROBLEMÁTICA DEL SISTEMA**

- ¾ No es posible generar informes de manera autónoma, generando lentitud en la gestión y evaluación de control.
- ¾ La división de entidades y afiliados no posee autonomía sobre la información manejada.
- ¾ El apoyo de la Oficina de Informática en cuanto a gestión y soporte es demasiado lento y genera una alta dependencia de esta oficina.
- ¾ No es posible la generación de informes de cierre de día que permita validar la información según los diferentes tipos de operaciones.
- ¾ Aclarar y corregir las diferencias que existen entre el aplicativo y la contabilidad, para así encontrar una solución final.
- ¾ La calidad de la información es deficiente. Los datos no son confiables y tienen que verificarse con cálculos manuales o con sistemas de apoyo construidos en herramientas como Excel.
- ¾ El intercambio de información con terceros y con las entidades afiliadas presenta problemas que detienen el flujo normal de la operación. Los datos son enviados tarde, la calidad de la información suministrada no es buena, la corrección de inconsistencias es lenta.
- $\triangleright$  Se maneja información en forma manual. Hay información que no tiene un respaldo magnético del Fondo, sólo existe en medio manual y corre el riego de sufrir daños por ruptura, pérdida o extravío.
- ¾ Los procesos de cobranzas y contratación tienen muy poco apoyo tecnológico porque no todos sus procesos están sistematizados o porque el sistema con el que interactúan es obsoleto.
- ¾ Los puntos de atención al afiliado no cuentan con herramientas para brindar información actualizada e inmediata. Sin embargo, la entidad ha hecho un gran esfuerzo en lo que tiene que ver con las disposiciones sobre gobierno en línea.

# **4.6 DISEÑO DEL PROCESO ACTUAL**

El Proceso de la división de afiliados y entidades esta conformado por los subprocesos de creación de entidades a través del cual se hace el registro inicial de la entidad, seguidamente se encuentra el subproceso de ingreso de consignaciones en el cual se ingresas todas las consignaciones que llegan por concepto de aportes de cesantías a las cuentas de las empresas, el siguiente subproceso es el de cargue de reportes a través del cual los aportes realizados por las entidades se individualiza en la cuenta de sus afiliados, la jefatura realiza un control y seguimiento a cada una de las actividades que se realizan dentro del área. (Ver Figura 4 y Cuadro 1)

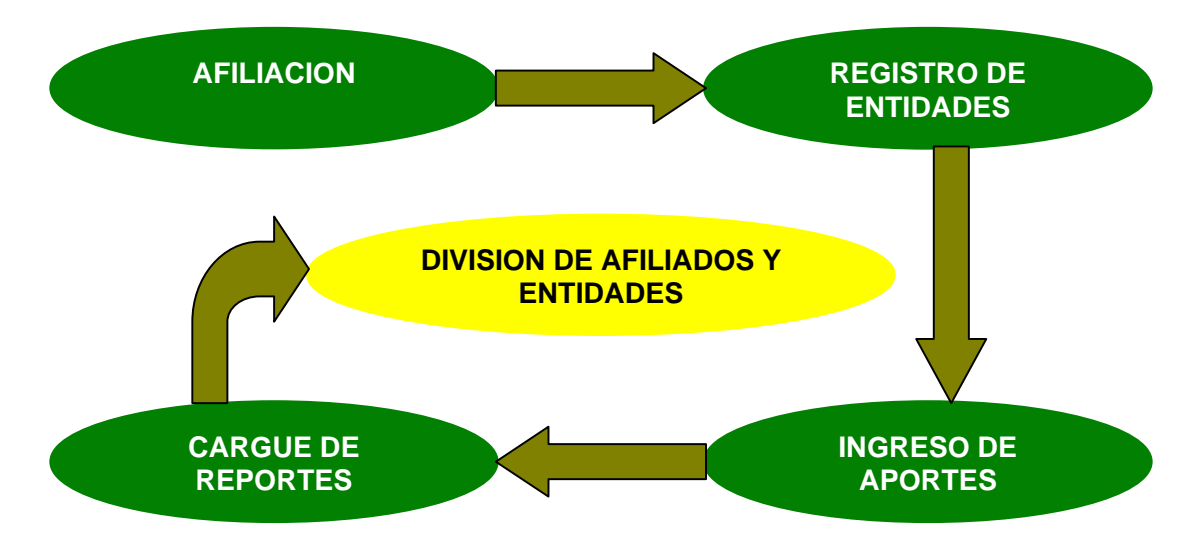

**Figura 4. Proceso Actual División Afiliados y Entidades** 

**Cuadro 1. Proceso Actual Vs Génesis** 

| <b>PROCESO</b>         | <b>ACTUAL</b>            | <b>CON GENESIS</b>          |
|------------------------|--------------------------|-----------------------------|
| <b>CREACION DE</b>     | Seguimiento en base      | Seguimiento integral en     |
| <b>ENTIDADES</b>       | de datos alterna (Excel) | <b>COBIS</b>                |
| <b>REGISTRO DE</b>     | Cargue manual 40 %       | Cargue masivo de aportes    |
| <b>APORTES</b>         | Cargue masivo 60%        | 100%                        |
| <b>MODIFICACION DE</b> | Proceso que implica      | Se realiza la modificación  |
| <b>APORTES</b>         | eliminar el pago errado  | directamente sobre el pago. |
|                        | y grabarlo nuevamente    | Se espera disminuir el      |
|                        | corregido soportado      | volumen de pagos errados    |
|                        | con un formato previo    | por error al digitar        |
|                        |                          | manualmente por el cargue   |
|                        |                          | masivo de aportes.          |
|                        |                          |                             |

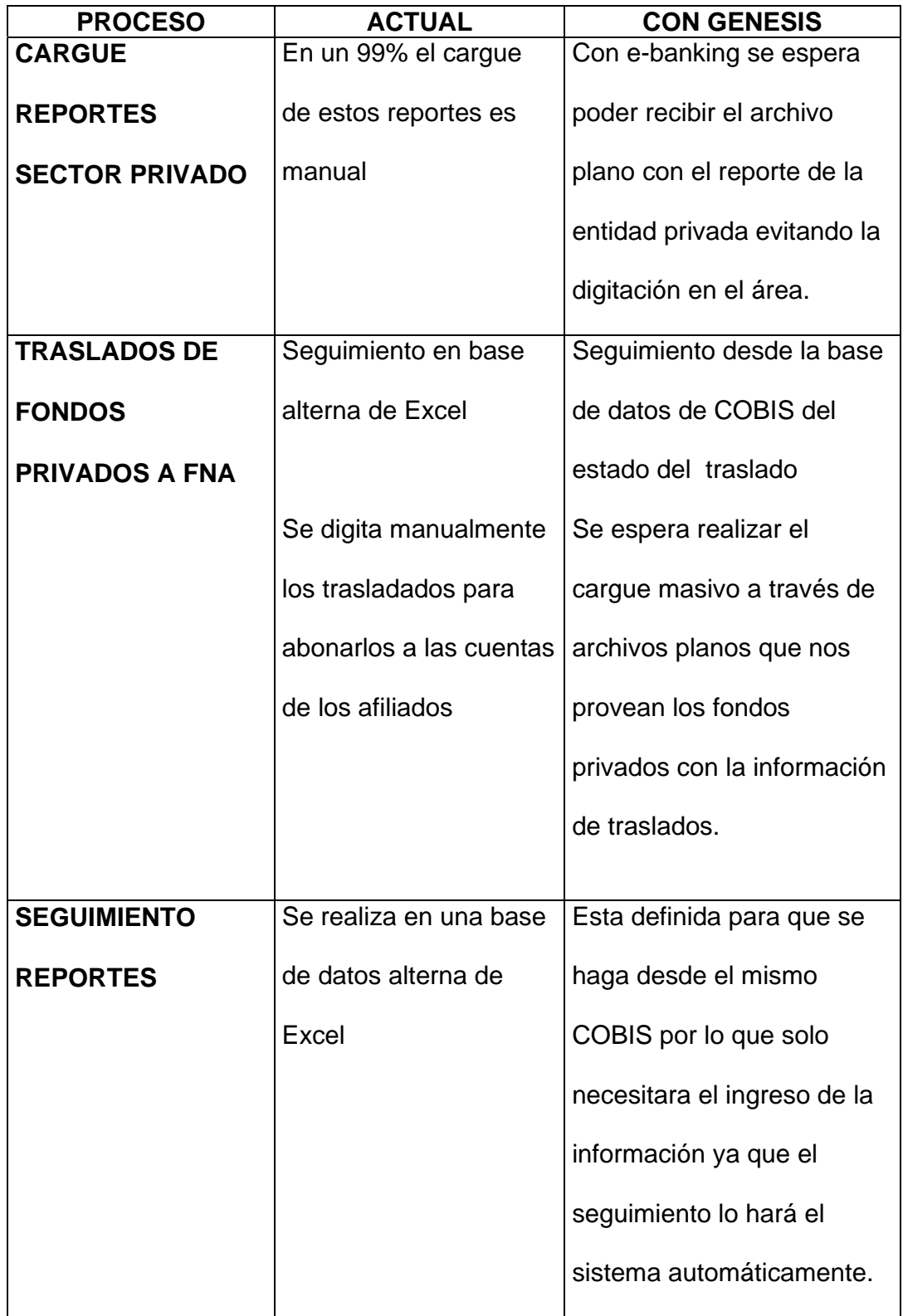

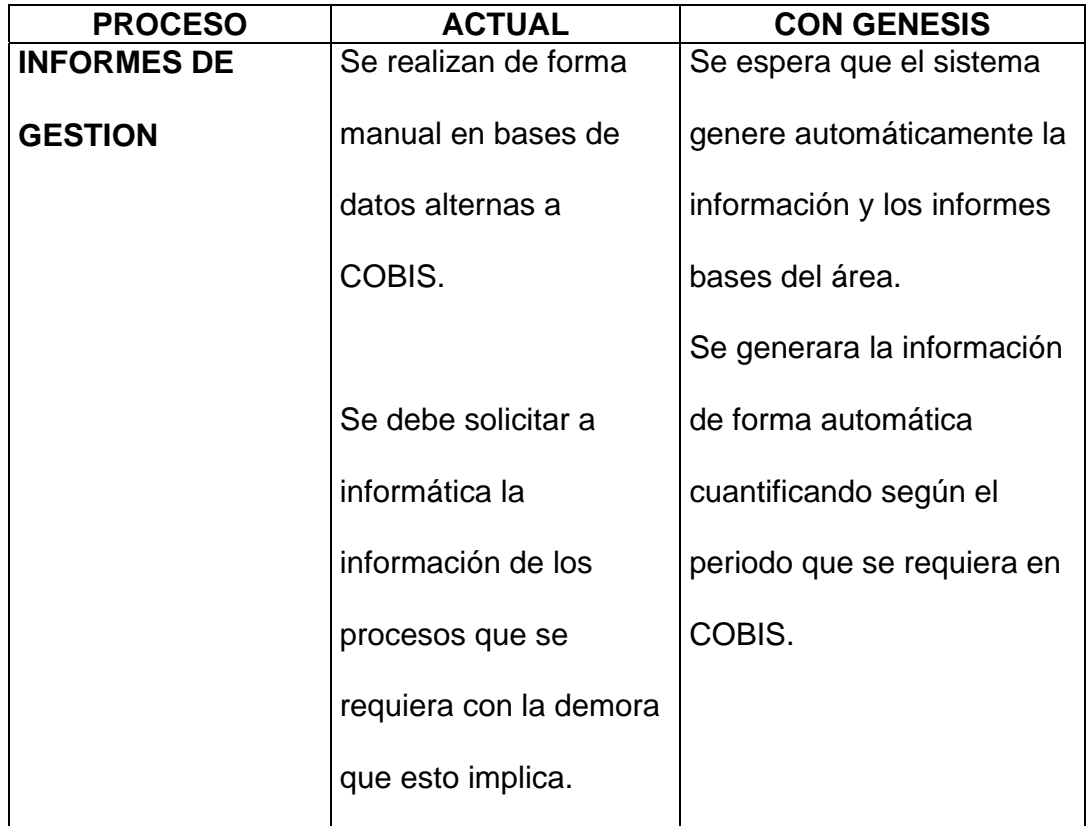

# **4.7 IDENTIFICACIÓN DE LOS REQUERIMIENTOS DEL NUEVO SISTEMA**

• **REQ\_ENT01 CESANTIAS-TESORERIA - CONSIGNACIONES POR TESORERIA.** A través de este requerimiento se busca modificar la pantalla de ingreso de consignaciones por tesorería con el fin de capturar la nota crédito, el tipo de pago si es en efectivo o en cheque, con el fin de ir conciliando el ingreso de aportes con la nota crédito recibida por caja y bancos, adicional se requiere contar con una pantalla de consulta de notas debito para cuando se reversen pagos realizados con cheque por causa de una devolución por parte del banco. (Ver Anexo 1.)

- **REQ\_ENT02 CONSULTA DE CONSIGNACIONES.** Se debe modificar la pantalla consulta de consignaciones por tesorería para que permita realizar consultas por: banco (1 especifico o general), empresa, fecha de aporte, fecha de ingreso del aporte, valor, detalle de la consulta: la misma que tiene actualmente. Se debe adicionar botón para exportar a excel. (Ver Anexo 2.)
- **REQ\_ENT03 CONSULTA DE PAGOS INCONSISTENTES**. Esta pantalla de consulta permitirá tener un filtro entre las divisiones de cartera hipotecara y entidades afiliados, para aquellos pagos inconsistentes que pueden pertenecer a cada una de las áreas en mención. (Ver Anexo 3.)
- **REQ\_ENT04 CARGUE MASIVO CONSIGNACIONES.** En este requerimiento se solicita que las cintas enviadas por lo bancos en las diferentes estructuras sean leídas por el aplicativo COBIS y pueda recibirse en forma masiva el cargue de cada uno de los aportes realizado por las diferentes entidades afiliadas al FNA. (Ver Anexo 4.)
- **REQ\_ENT05 CONSULTA DE CONSIGNACIONES BORRADAS O MODIFICADAS.** Se debe modificar la consulta para que sea realizada por banco (1 específico o todos), por entidad o por valor, dentro de un rango de fechas específico. Se debe desplegar adicionalmente la fecha de eliminación o modificación. (Ver Anexo 5)
- **REQ\_ENT06 MODIFICACION Y BORRADO CONSIGNACIONES DE TESORERIA.** A través de esta pantalla se busca poder eliminar la fecha de un aporte, el tipo de pago, el banco, el valor del aporte, se debe dejar registro de quien realizó la modificación o el borrado. (Ver Anexo 6)
- **REQ\_ENT07 CARGUE DE APORTES SISTEMA GENERAL DE PARTICIPACIONES.** Con este requerimiento se solicita un archivo que permita el cargue masivo de los aportes que se reciban del sistema general de participaciones, el archivo se debe generar desde el modulo de caja y bancos quien se debe encargar de distribuir el valor presupuestado para cada región. (Ver Anexo 7)
- **REQ\_ENT08 SIMULADOR.** Se requiere una funcionalidad que permita realizar recalculo en los movimientos de cuenta de las entidades afiliadas, que proporcione la simulación a las cuentas en los siguientes eventos: fechas de consignaciones, valor aporte errado, pago aporte

vigencias anteriores, pagos no correspondientes al FNA (fondos privados), pago aporte entidades erradas, abono reporte vs acusación, adición de consignación. (Ver Anexo 8)

• **REQ\_ENT09 DEVOLUCION APORTES A ENTIDAD.** Esta funcionalidad permitirá que se pueda unificar la devolución de aportes para que cuando se haga hacia un tercero lo pueda realizar a través del modulo de entidades y no tenga que salir y hacerlo a través del modulo de caja y bancos. (Ver Anexo 9)

#### • **REQ\_ENT10 REINTEGROS DE ÓRDENES DE PAGO DE ENTIDADES.**

Con este requerimiento se busca que automáticamente quede en la cuenta de las entidades lo valores reintegrados cuando la orden de pago no ha sido efectiva. (Anexo 10.)

• **REQ\_ENT11 INFORME DE GESTION.** Este requerimiento se hace para que no se lleven hojas de cálculo en excel donde se consolide información de la base de datos, estos informes deben proveerse directamente de la base de datos de COBIS, con el fin de presentar información veraz y confiable para la toma de decisiones. (Ver Anexo 11)

- **REQ ENT12 RECEPCION REPORTES.** Esta solicitud se realiza porque en la actualidad toda la información de los reportes que llegan, se cargan en el sistema y se devuelven se llevan en una hoja de excel que puede ser manipulada y corre el riesgo de perderse, con esta funcionalidad se busca que la base de datos provea toda la información sobre la fecha de llegada del reporte, la fecha del cargue y si ha sido devuelto. (Ver Anexo 12.)
- **REQ\_ENT13 ASOCIACION FUNCIONARIO ENTIDAD.** Esta solicitud se hace para complementar el requerimiento anterior y así poder hacer la distribución de los reportes de acuerdo al número de funcionarios. (Ver Anexo 13)
- **REQ\_ENT14 ADMON DATOS DE LA ENTIDAD.** Con este requerimiento se solicita la parametrización de los diferentes estados en los cuales puede estar una entidad. (Ver Anexo 14)
- **REQ\_ENT16 VALIDADOR CARGUE EMPRESAS PUBLICAS.** A través de este requerimiento se solicita las validaciones que debe realizarse a los archivos planos enviados por las entidades públicas afiliadas al FNA para ser cargado en la base de datos de la entidad y ser distribuido a las cuentas individuales de los afiliados. (Ver Anexo 15)
- **REQ\_ENT17 ABONO DE REPORTES.** Este requerimiento relaciona el procedimiento de abono de los reportes efectivamente validados por el sistema para ser distribuido en las cuentas individuales de los afiliados y debitado de la cuenta de la entidad el valor de reporte. Se describe cual debe ser el procedimiento de cargue de reporte cuando es para años anteriores a 1998. (Ver Anexo 16.)
- **REQ\_ENT18 REGISTRO MANUAL DE REPORTES.** Esta solicitud de realiza para tener en cuenta las entidades que no envían el reporte mensual en medio magnético y se debe cargar al sistema en forma manual. Se especifica que campos se deben capturar, así como las validaciones que deben darse al momento de transmitir el reporte. (Ver Anexo 17.)
- **REQ\_ENT19 CRUCE REPORTE A CARTERA.** Con este requerimiento se indica el procedimiento que debe llevarse a cabo cuando se ha cargado el reporte anual consolidado de las entidades públicas y privadas y como debe cruzarse a las cuentas de cartera hipotecaria cuando los afiliados tienen crédito con el FNA. (Ver Anexo 18)
- **REQ\_ENT20 SOFTWARE DE ENTIDADES.** En este se hace la solicitud de un software de entidades para la captura de la información que debe ser enviada al FNA, para realizar el cargue de los reportes mensuales y anuales de la entidades. (Ver Anexo 19)
- **REQ\_ENT21 CONSULTA DE MOVIMIENTOS DE AJUSTE.** Se hace la solicitud de pantalla que permita consultar los movimientos de ajuste que se han realizado a las entidades. (Ver Anexo 20.)
- **REQ\_ENT22 MORA PROYECTADA.** A través de esta pantalla se busca realizar una consulta completa que provea información de fecha límite de pago, proyección de mora, saldos pendientes de pagar. (Ver Anexo 21)
- **REQ\_ENT23 CONSULTA DE REPORTE.** Con esta consulta se busca consolidar la información que me permita tener un conocimiento global en la forma de aplicación de un reporte y los diferentes detalles que permitan conocer la información más especifica del cargue y abono de los reportes mensuales, anuales, el cargue de traslados de fondos privados y hasta el cargue del reporte anual consolidado de las entidades privadas. (Ver Anexo 22).
- **REQ\_ENT24 CONSULTA MOVIMIENTOS DE LA EMPRESA.** Con este requerimiento se solicita que la consulta de la información sea detallada, pero la presentación impresa del movimiento de la empresa sea consolidada por ítem. (Ver Anexo 23)
- **REQ\_ENT25 CERTIFICACION DE REPORTE.** Esta pantalla se solicito eliminar del front end del modulo. (Ver Anexo 24)
- **REQ\_ENT26 CONSULTA DE DISPONIBLE Y RESERVADO.** Con esta consulta se busca tener una funcionalidad que provea información de la distribución de los aportes que conforma el disponible y el reservado de la entidad. (Ver Anexo 25)
- **REQ\_ENT27 CONSULTA DETALLE DE NOVEDADES.** A través de esta pantalla se busca disponer de una consulta que nos indique los detalles aplicados a los movimientos efectuados en las cuentas de los afiliados. (Ver Anexo 26)
- **REQ\_ENT28 CONSULTA DE REPORTES DE LA EMPRESA.** Se solicita la modificación de la pantalla existente para que se adicionen campos y botones. (Ver Anexo 27)
- **REQ\_ENT29 CUENTAS DE LOS AFILIADOS.** Este requerimiento se hace para modificar la pantalla existente donde se consulta las cuentas de los afiliados, se le adicionan campos, se solicitan nuevos botones. (Ver Anexo 28)
- **REQ\_ENT30 CUENTAS EMPRESA.** Se solicita que a través de la pantalla de cuentas de empresa se pueda navegar por el movimiento de cuenta de la entidad a través de un botón. (Ver Anexo 29)
- **REQ ENT31 REPORTE DE CONFORMIDAD.** Se solicitan modificaciones a la pantalla actual, para que se pueda consultar los reportes de conformidad anteriores, para que genere la carta a través de la cual se informa del cargue del reporte, la forma en que se distribuyeron los aportes. (Ver Anexo 30).
- **REQ\_ENT32 AJUSTE CUENTA ENTIDAD.** Se debe modificar la pantalla actual para que proporcione el saldo disponible de la entidad cuando vaya a realizar el ajuste, cual va hacer el disponible después de transmitir el ajuste, un campo de observaciones para justificar dicha modificación. (Ver Anexo 31)
- **REQ\_ENT33 INCONSISTENCIAS REPORTE DE CESANTIAS.** En esta funcionalidad es importante que suministre el detalle de la inconsistencia con el fin de dar una información clara y oportuna a la entidad afiliada con el objeto de hacer las modificaciones a que haya lugar al archivo plano enviado en su momento. (Ver Anexo 32)
- **REQ\_ENT34 PORCENTAJE DE DESFASE EN APORTE DE AFILIADOS.** En esta pantalla se solicitan unos cambios para que a través de la información que se encuentra en la base de datos, se pueda presentar la información en un gráfico diseñado a través de varias opciones a proveer. (Ver Anexo 33).
- **REQ\_ENT35 RESUMEN MENSUAL DE REPORTES.** En este requerimiento se solicitan nuevos criterios de búsqueda, se solicita la eliminación de campos. (Ver Anexo 34).
- **REQ\_ENT37 CARGUE ARCHIVO EMPRESAS PRIVADAS.** A través de este requerimiento se complementan las validaciones que debe hacerse a los archivos de empresas privadas que se cargaran en forma masiva a la base de datos. (Ver Anexo 35).
- **REQ\_ENT38 REPORTE AFILIADOS NO APORTANTES SECTOR PRIVADO.** Se necesita proveer una consulta para conocer que afiliados del sector privado no vienen reportados en el archivo plano o en el listado que fueron informados para el año inmediatamente anterior. (Ver Anexo 36).
- **REQ\_ENT39 CONSULTA DE ENTIDADES.** Se requiere una consulta que permita conocer las entidades, que se pueda realizar la impresión, que totalice información. (Ver Anexo 37).
- **REQ\_ENT40 TRASLADO DESDE FONDO PRIVADO.** Este requerimiento condensa todo lo que se necesita para cambiar el ingreso de los traslados que llegan al FNA, se pide que pueda realizarse en forma masiva a través de un archivo plano con la estructura ASOBANCARIA, con el fin de implementar controles que validen la información que llega de los fondos privados. (Ver Anexo 38).
- **REQ\_ENT41 CONSULTA DE CONSIGNACIONES SIN APLICAR.** Se requiere de una pantalla de consulta que muestre todas las consignaciones que aun no han sido aplicadas en las cuentas individuales de los afiliados (Ver Anexo 39).
- **REQ\_ENT42 VALIDACION CARGUE ENTIDADES PRIVADAS.** En este requerimiento se completa las validaciones para el cargue y abono de los reportes anuales de cesantías de las entidades privadas que vienen en archivo plano, estas validaciones se realizan al medio magnético enviado. (Ver Anexo 40).
- **REQ\_ENT43 REPORTES CARGUE ENTIDAD PRIVADA.** En este requerimiento se solicitan los listados que deben generarse cuando se carguen reportes de entidades privadas. (Ver Anexo 41)
- **REQ\_ENT44 LISTADO DE TOTAL DE TRASLADOS.** Se solicita modificar la pantalla de consulta de traslados para que se realice a través de unos campos y sea en forma estadística. (Ver Anexo 42)
- **REQ\_ENT45 INGRESO DE PAGOS VIGENCIAS ANTERIORES.** Con este requerimiento se solicita el ingreso de pagos para vigencias anteriores al 2000, para la funcionalidad migrada de COBOL a COBIS, porque aún se tienen entidades con deuda de los años 1999, 1998 y 1997 hacia atrás que son recuperables. (Ver Anexo 43).
- **REQ\_ENT46 CONSULTA DE CONSIGNACIONES EN CHEQUE.** Se necesita una pantalla de consulta para conocer el estado de los pagos

que ingresan a través de cheque y así conocer el momento en que se hacen efectivos sin problema en la cuenta de la entidad. (Ver Anexo 44).

- **REQ\_ENT48 CONSULTA DE APLICACION DE APORTES.** Este requerimiento se hace para tener un reporte que liste toda la información que indique la forma en que se aplicaron los aportes de la entidad. (Ver Anexo 45).
- **REQ\_ENT49 ESTADO DE CUENTA ENTIDAD.** Se solicita una pantalla que proporcione información del estado de cuenta de la entidad frente al movimiento de cuenta de la misma. (Ver Anexo 46)
- **REQ\_ENT52 AJUSTES.** Se solicita que a la pantalla de ajustes se le adicione un botón que llame al simulador. (Ver Anexo 47).
- **REQ\_ENT54 CONSIDERACIONES GENERALES PARA EL MODULO DE ENTIDADES Y CESANTIAS.** En este requerimiento se consolida todos puntos a tener en cuenta para el modulo de entidades, es decir, estándares, validaciones, botones que pueden verse en detalle en el anexo. (Ver Anexo 48)
- **REQ ENT56 VALIDACIONES SIPLA.** En esta solicitud se plasman las validaciones que se le deben realizar al sistema con respecto al SIPLA, se listan las alertas que debe traer el sistema en el momento que encuentre una operación sospechosa. (Ver Anexo 49).
- **REQ\_ENT57 CONSULTA DE REPORTES PENDIENTES POR PROCESAR.** Se necesita una consulta que me informe que reportes aún no se han procesado en el aplicativo y la razón por la cual no se ha hecho. (Ver Anexo 50).
- **REQ\_ENT58 PANTALLA DE CORRECCION DE ARCHIVOS.** Se necesita una pantalla que permita modificar algunos de los reportes enviados y los campos a ser modificados en caso de requerirse. (Ver Anexo 51).
- **REQ\_ENT59 CONSULTA ESTADO ACTUAL DE LA ENTIDAD.** Este requerimiento se realiza para poder realizar una consulta sobre la entidad y como se encuentra. (Ver Anexo 52).
- **REQ\_ENT60 LISTADO RESUMEN DE REPORTES NO APLICADOS.**  Esta solicitud se realiza a un proceso Batch que se tiene, se solicita

modificar el listado para que salgan algunos campos que son necesarios. (Ver Anexo 53).

- **REQ\_ENT62 FLOTATES DISCRIMINADO POR VIGENCIAS.** Este requerimiento es para la generación de un listado batch. (Ver Anexo 54)
- **REQ\_ENT63 COBOL ENTIDADES.** En este requerimiento se solicita un proceso batch para que liste toda las transacciones efectuadas en el aplicativo COBOL-COBIS. (Ver Anexo 55)
## **CONCLUSIONES**

La entidad en busca de prestar un mejor servicio a las entidades vinculadas, a los afiliados y a sus clientes internos, desarrollo unas estrategias de mejoramiento dentro de sus políticas financieras y tecnológicas con el fin de ubicar al Fondo Nacional de Ahorro en una entidad competitiva en el mercado de administración de cesantías, financiación de créditos de vivienda dentro del ámbito Nacional.

Tecnológicamente los beneficios obtenidos a través del Rediseño del Modulo de entidades, mejoraron los tiempos de respuesta en cada uno de los procesos que ejecuta el área, mayor cobertura en la información que debe ser entregada a cada uno de los afiliados, siendo beneficiados en menos tiempo de los productos que ofrece la entidad.

Todos los requerimientos fueron levantados teniendo como punto de referencia el Plan Estratégico de la entidad, de la oficina de Informática, para el período 2003-2006, dado que son el punto que indica hacia donde se conduce la entidad en aras de proyectar un Servicio de Calidad para sus afiliados.

Como especialista de Finanzas pude ver como se realiza un Proyecto de tan gran dimensión como lo fue el Proyecto Génesis, ver su organización y sobre todo participar en el desarrollo del mismo, entender la importancia que hay en realizar una buena planeación y organización de los recursos humanos, financieros y tecnológicos de una Organización.

A nivel personal cuento con una mayor experiencia en el ámbito de las comunicaciones, en los sistemas de información y en la parte financiera en lo concerniente a un proyecto de tan grande magnitud. En cuanto a la socialización e interacción con otro grupo de personas ha enriquecido mi parte humana, dado que las diferentes formas de pensar y las ideas acompañadas de creatividad conducen a los individuos a violentar su humanidad para generar nuevas alternativas de mejoramiento con base en sus conocimientos, transformándolos en experiencia profesional y humana que hacen parte de la vida.

74

## **BIBLIOFRAFIA**

LEY 432 de Enero 29 de 1998

Decreto Reglamentario 1453 del 29 de Julio de 1998

Noti-Fondo, Boletín Informativo del Fondo Nacional de Ahorro.

Diccionario de Datos del Fondo Nacional de Ahorro.

Ley 812 de 2003: PND 2003 – 2006, Hacia un Estado Comunitario

Bases De La Política De Vivienda 2002-2006, Documento CONPES 3200

Metodología BPIN, DNP

Proyecto Call Center, FNA, Junio 2003

Proyecto Kioscos, FNA, Mayo 2003

Proyecto portal Intranet y Extranet, FNA, Marzo 2003

Plan Estratégico del FNA, FNA, 2002

Plan Estratégico de Informática, FNA, Universidad de loa Andes, 2001

Proyecto Auditoria de Sistemas, FNA, Junio 2003

Proyecto Mejoramiento COBIS, FNA, Junio 2003

Proyecto SIPLA, FNA, Junio 2003

La Biblia Versión Reina Valera.

# **ANEXO 1. REQ\_ENT01 CESANTÍAS-TESORERÍA – CONSIGNACIONES POR TESORERÍA.**

En la pantalla consignaciones por tesorería, modificar la captura de consignaciones para realizarse por banco, fecha y nota crédito efectivos de ese día. (Previamente grabadas en caja y bancos).

Al realizar la devolución en caja y bancos se genera la ND a bancos y afectación del disponible de entidades. El modulo de entidades no mantiene el control sobre las ND aplicadas por cheques devueltos. El modulo de entidades proporciona una pantalla de consulta para ello. Requerimiento Req\_Ent46

Se definió manejar un consecutivo para la nota crédito de caja y bancos. (Gap cruzado con caja y bancos fecha 03/03/2005)

El manejo de cheques devueltos se definió en Gap cruzado con caja y bancos el 03/03/2005, caja y bancos se encarga de la administración del estado de los cheques en función de las plazas o bancos de tal forma que a entidades solo llegan las consignaciones efectivas.

Para el caso de devolución de cheques realizado en un tiempo mayor al parametrizado, Caja y Bancos debe generar una alerta a entidades para que se realice la reversión del reporte cargado.

1.- Se debe manejar los cheques devueltos en el modulo de caja y bancos. (Esta reunión se realizo el 03/03/2005 con la participación de Caja y Bancos)

2.- El manejo de las consignaciones debe ser realizado en el modulo de caja y bancos. Invitar a la reunión a procesos para tratar de redefinir el proceso. (Reunión realizada el 09/03/2005, participaron, cartera, entidades, tesorería y procesos)

Validaciones:

Solo se reciben recaudos de consignaciones de bancos convenio y en las cuentas de recaudo de entidades (esta parametrización existe en Caja y Bancos).

#### Contabilidad:

Se definió que esta transacción ya tiene contabilidad.

Para los pagos inconsistentes anteriores a la fecha de puesta en producción, se debe realizar una migración a la tabla de inconsistencia de COBIS para que permita tomar estos pagos y asignarlos a la cuenta de la entidad correspondiente.

Se modificara la captura de consignaciones así:

- Campos fijos: código del banco y la fecha.
- Campos variables entidad, valor y concepto campos obligatorios Forma de pago, número cheque, banco y sucursal del cheque. Campos opcionales

Validaciones: el valor de la consignación debe ser mayor a cero, la fecha de la consignación no debe ser mayor a la fecha del sistema.

Procedimiento: al abandonar el campo banco se debe realizar una consulta de las consignaciones grabadas en ese día y permitir la grabación de nuevos registros descontando el valor total de la nota crédito de ese día.

En caso de que exista más de una consignación en un mismo día y por un mismo valor se debe manejar mensaje de confirmación para el usuario para permitir continuar o no con la operación, sin embargo debe grabar el registro.

Por procedimiento antes de transmitir se debe verificar la consistencia de la información. Si la información no es consistente por concepto de valores no se debe permitir la transmisión a la Base de datos.

Se debe permitir capturar todos los datos desde frontend sin validaciones de nit o empresa. Las validaciones se deben realizar al momento de transmitir.

Los registros que no puedan ser cargados deben ser guardados en una tabla de inconsistencias.

Se debe proporcionar la consulta e impresión de las consignaciones por cheques devueltos, esta pantalla debe permitir ingresar centavos para que la nota crédito vs caja y bancos cuadre al centavo.

## **ANEXO 2. REQ\_ENT02 CONSULTA DE CONSIGNACIONES.**

Modificar la pantalla consulta de consignaciones por tesorería para que permita consultar por banco, por código entidad, por fecha de aporte, por fecha de ingreso del aporte y por valor.

Filtro: Banco (1 especifico o general)

Entidad Fecha de aporte Fecha de ingreso del aporte Valor

Detalle de la consulta: la misma que tiene actualmente.

Se presenta la fecha de registro (cuando se grabo en el FNA), el valor de la consignación, código de banco, nombre del banco.

Se debe adicionar botón para exportar a Excel

#### **ANEXO 3. REQ\_ENT03 CONSULTA DE PAGOS INCONSISTENTES.**

Se realizo Gap cruzado con cartera. Cartera levanto el requerimiento grucar0195. Se definió la creación de una pantalla de consulta de consignaciones pendientes. Cartera realizara el desarrollo y este será añadido al modulo de entidades.

Entidades debe generar el proceso de aplicación del pago.

Con caja y bancos (manejo de notas debito y crédito entre las cuentas puente de cartera y entidades) se realizo Gap cruzado con caja y bancos y cartera el 04/04/2005 a las 08:00 am y se definió:

1. Cuando se concilie el pago inconsistente mediante NC o comunicación se debe generar contabilidad.

2. Cuando existe un reverso de una NC que no corresponde al fondo se debe ingresar por esta pantalla y marcar el registro como conciliado. No se puede realizar una conciliación automática porque esta NC puede pertenecer a varios pagos pendientes de conciliación en la tabla de inconsistencias. Este movimiento no genera contabilidad en entidades porque esta se realiza en Caja y Bancos.

3. Caja y bancos dispara los reversos siempre y cuando no se hayan aplicado las consignaciones a los reportes.

4. Se debe adicionar opción de modificación de Nit errado de la entidad en la consignación.

Se creara una pantalla de pagos pendientes que permita realizar consultas por:

- Rango de fechas
- Nit

Detalle de la consulta:

- Nit entidad (nit remitido por la entidad en el archivo plano)
- Nombre entidad (nombre remitido por la entidad en el archivo plano)
- Valor y número de la nota crédito por banco
- Número de consignaciones pendientes por aplicar. (confrontar contra caja y bancos)
- Fecha capturada de la consignación
- Fecha de grabación del pago que corrigió la inconsistencia.

#### **ANEXO 4. REQ\_ENT04 CARGUE MASIVO CONSIGNACIONES**

Se requiere desarrollar un proceso que cargue los archivos de estructura Andesco, Andesco2001, Asobancaria, Nacham a COBIS.

En caso de existir inconsistencias en el cargue se debe guardar en una tabla de inconsistencias. Req\_ent3

Procedimiento: Tesorería ingresa las NC asignándole un secuencial único, los archivos recibidos del banco con estructura Andesco y Asobancaria se cargan a las estructuras de COBIS.

La asociación de los registros del archivo con la NC ingresada en caja y bancos se debe realizar por banco, fecha y valor.

El archivo debe traer discriminado el tipo de pago (efectivo/cheque).

El concepto del reporte se determina por el tipo de entidad. (Entidad publica CM - entidad privada CAN). Para el caso de NC recibidas a la cuenta 0044 del banco ganadero el concepto es traslado de fondos, también se puede detectar el concepto TFP a través del nit del fondo privado con el objetivo de no atar esta concepto a una sola cuenta.

Verificar el proceso de recaudo, manejo de inconsistencias y control en cuentas puente con cartera. Reportes diarios y consultas de cargue y de pendientes (actividad realizada en Gap cruzado con cartera el 10/03/2005)

Considerar en este requerimiento las validaciones implementadas para el cargue masivo desarrolladas actualmente en el proceso de día a día.

Contabilidad: Se debe crear un campo para almacenar el saldo en canje recibido en la cuenta de la entidad por concepto de consignaciones en cheque.

Este saldo no esta disponible para cargue de reportes hasta que haya trascurrido el tiempo de efectivizacion de los cheques ya que durante este periodo se puede presentar una devolución. Este valor si hace parte del saldo contable de la entidad. El tiempo de efectivizacion es parametrizado en caja y bancos

Se debe crear un concepto para contabilizar automáticamente el valor de los cheques que ingresan como canje.

Para el caso de las inconsistencias se aplicara el mismo esquema definido con cartera en el cual se utiliza una única estructura donde se almacena todas las inconsistencias de todos los módulos atados a un perfil contable de cuentas por regularizar.

## **ANEXO 5. REQ\_ENT05 CONSULTA DE CONSIGNACIONES**

## **BORRADAS O MODIFICADAS**

Se debe modificar la consulta para que sea realizada por banco (1 específico o todos), por entidad o por valor, dentro de un rango de fechas específico. Se debe desplegar adicionalmente la fecha de eliminación o modificación.

Colocar el usuario que realizo la operación y las observaciones realizadas.

Esta consulta debe tener la opción de imprimir y se debe poder exportar a Excel.

## **ANEXO 6 REQ\_ENT06 MODIFICACIÓN Y BORRADO CONSIGNACIONES DE TESORERÍA.**

Se debe modificar el nombre de la pantalla por eliminación y modificación de consignaciones pendientes por aplicar, se debe modificar la pantalla de borrado de consignaciones de tesorería para que permita modificar fecha, entidad, banco y concepto para las consignaciones pendientes por aplicar.

Para la modificación de los valores se debe eliminar el registro y generar uno con el nuevo valor.

Permitir eliminar un pago por completo.

Se debe adicionar un campo de observaciones y se debe almacenar el usuario que realizo esta operación.

Contabilidad:

Al modificar una consignación por valor, que ya ha sido registrada contablemente se debe generar un perfil contable que ejecute el reverso de la afectación contable y el ingreso de una nueva con el valor modificado.

La transacción debe proveer un catalogo de conceptos que identifique el tipo de modificación a realizar(entidad, banco, concepto, fecha), con el objetivo de parametrizar y generar la contabilidad automáticamente.

## **ANEXO 7. REQ\_ENT07 CARGUE DE APORTES SISTEMA GENERAL DE PARTICIPACIONES**

Gap cruzado con caja y bancos para manejo y definición de los aportes (se realizo el 03/03/2005). Caja y bancos genera un archivo plano en el sistema actual (no COBIS) con la misma estructura del cargue masivo. Tesorería proporcionara y administrara una funcionalidad que será adicionada en el modulo de entidades. Se debe validar el valor total de la consignación y el total de los registros (igual que en el cargue masivo). Para permitir cargar el archivo se debe verificar adicionalmente que exista el ingreso de la NC o transferencia de recursos en tesorería. Esta verificación debe cruzar contra el valor total y fecha del archivo a cargar.

El concepto de pago en todos los casos es CM.

## Contabilidad:

Se debe crear un concepto que identifique las consignaciones ingresadas por el sistema general de participaciones con el objetivo de parametrizar transacción contable.

#### **ANEXO 8. REQ\_ENT08 SIMULADOR**

Se debe crear una pantalla de simulación que me genere al final de este proceso un valor de ajuste (debito / crédito) a aplicar a la cuenta de la entidad.

Esta pantalla de simulación maneja 7 conceptos:

Fechas de consignaciones,

Valor aporte errado,

Pago aporte vigencias anteriores,

Pagos no correspondientes al FNA (fondos privados),

Pago aporte entidades erradas,

Abono reporte vs causación

Adición de consignación

Se pueden generar ajustes a favor o en contra de la cuenta de la entidad. En el caso de que el ajuste no pueda ser cubierto por el disponible, se debe generar un saldo de deuda y bloquear la cuenta de la entidad contra operaciones debito hasta que se haya cubierto la deuda. Esta deuda debe generar intereses de mora hasta el día de cancelación fecha en la que se contabiliza el movimiento (deuda + intereses de mora)

Ningún movimiento de ajuste generara movimientos negativos en el saldo disponible, saldo reservado, monto pendiente de pago y valor de la deuda, todos deben ser mayor o igual a cero.

**Vigencias anteriores.** Se debe crear un proceso en línea que permita generar reaplicación de pagos a vigencias anteriores organizando cronológicamente las fechas de las consignaciones, se recalcula los intereses de mora. Se debe recalcular la mora para todas las vigencias utilizando la metodología de calculo que corresponda con la vigencia de la deuda hasta el día de pago (deuda de años 97 y anteriores la tasa es fija del 2% mensual con fecha de vencimiento el día 10 calendario de cada mes, cuando es ajuste la fecha limite de pago es 31 de marzo del año siguiente al reporte después de estas fechas se cobra mora del 2% mensual hasta la fecha de pago). Este pago debe aplicarse a mora y capital más antiguo hasta donde alcance a cubrir el pago. No existen saldos a favor en vigencias anteriores, en caso de excedente este se aplicara al disponible de la vigencia actual. Si el pago no alcanza a cubrir la deuda se debe actualizar la deuda de capital mas intereses de mora a la fecha. Todos los cambios o traslados implican un movimiento al estado de cuenta de la entidad.

91

Caso1: Consignación vigencia anterior:

Caso2: Entidad solicita traslado de aportes no aplicados a vigencias anteriores.

Caso3: Pago aplicado a entidad errada

Caso4: Pago duplicado

Caso5: Pago valor errado

Caso6: Pago no reportado por entidad bancaria

Caso7: Pago fecha errada

Caso8: Traslado de disponible por pago de deuda(se debe tomar del disponible la fecha de consignación mas antigua junto con el valor y aplicarlo a la deuda mas antigua hasta la mas reciente reconstruyendo los saldos de capital y mora desde el mas antiguo hasta el mas reciente)

Caso9: Traslado del excedente entre entidades (proceso funciona igual al caso8 con la salvedad de que el disponible proviene de otra entidad)

Caso10: consignación no aplicada por FNA (se ubica la fecha de la consignación bancaria y a partir de esta fecha se aplica, funciona igual al caso1)

Metodología vigencia 97 y anteriores calculo de interés anual (tasa nominal 24% anual) y metodología de desatrazo con afectación diaria de interés:

Metodología vigencia 98 y posterior: calculo de interés diario basada en la tasa máxima de usura certificada por la superintendencia bancaria.

Certificaciones: Se debe crear una pantalla que permita manejar las certificaciones por vigencia 98 y 99.

1. Se debe validar que exista un reporte cargado para la entidad por esa vigencia

2. Código entidad (previamente creada en clientes)

3. Año de certificación

4. Mes de la certificación (debe permitir grabar mes a mes a partir del mes de la certificación y siguiendo una secuencia cronológica hasta diciembre o solamente ingresar diciembre)

5. Valor de la certificación.

6. La sumatoria de las certificaciones ingresadas mes a mes (punto 3) debe ser menor o igual al valor total del reporte. Si es menor se debe generar un ajuste en el mes 13, cuya fecha limite de pago debe ser feb 14 del siguiente año de reporte (parámetro).

93

### **ANEXO 9. REQ\_ENT09 DEVOLUCION APORTES A ENTIDAD.**

En la pantalla orden de pago a empresas del menú cesantías se debe:

- 1. Cambiar nombre de la pantalla por devolución de aportes a entidades
- 2. Presentar opción entidad o terceros

3. Cuando sea tercero debe solicitar tipo documento, numero documento, nombre, ciudad. Adicionalmente los datos que posee actualmente la pantalla.

3.1 el valor a girar se puede tomar del disponible o de la consignación pendiente por aplicar (colocar botones de opción para escoger disponible o consignaciones o ambas).

4. Este valor de orden de pago queda reservado y no hace parte del disponible.

5. Se debe manejar un parámetro que valide el monto a devolver, dependiendo de este monto direccioné la orden de pago al ordenador del gasto correspondiente.

6. Colocar el número de orden de pago asignado.

7. Se debe adicionar al modulo de entidades la consulta de ordenes de pago (existente en cesantías). Donde permita visualizar el estado de las órdenes de pago.

94

8. Tener en cuenta la parametrización de caja y banco para el reparto automático del ordenador del gasto. (Definido el 18/03/2005 con Caja y Bancos) 9. Se debe actualizar el estado de la orden de pago una vez se ha realizado el giro por Caja y Bancos

10. Se debe afectar la cuenta del disponible o de las consignaciones pendientes por aplicar según sea el caso. (Esto ocurre cuando efectivamente se aprueba la orden de pago)

11. Si la devolución corresponde a una consignación de la vigencia actual debe hacer afectación presupuestal para ello presupuesto debe proveer un servicio a entidades.

Definir cuentas presupuéstales: se realizo Gap cruzado con presupuesto en 04/04/2005 a las 14:00 y se definió que no se presupuestan las devoluciones de vigencias anteriores por lo tanto no se deben definir cuentas para el manejo de estas vigencias.

## **ANEXO 10. REQ\_ENT10 REINTEGROS DE ÓRDENES DE PAGO DE ENTIDADES.**

Caja y bancos automáticamente debe retornar al disponible a la entidad cuando se realice un reintegro de una orden de pago.

Existe una funcionalidad de consulta igual en cesantías, por lo tanto se debe ajustar esta funcionalidad para entidades.

## **ANEXO 11. REQ\_ENT11 INFORME DE GESTION**

Generar los siguientes informes de gestión:

1. Crear un reporte totalizado por departamento y municipio del estado de las entidades.

Campos: Código entidad, nombre entidad, funcionario a cargo, fecha de cargue, mes y año ultimo reporte cargado, saldo con el FNA ultimo reporte, numero de afiliados, dirección entidad, teléfono, nombre del jefe de personal. Quitar del anexo la columna reportes sin remitir. Totales: Por departamento.

2. Desarrollar una consulta por estado de entidades que presente:

Filtro:

Rango de fechas

Estado

Tipo de entidad

Detalle: Nit entidad, nombre entidad, tipo entidad (publica o privada), numero de afiliados, estado entidad, dirección entidad, teléfono entidad, fecha de creación, fecha de liquidación (cuando aplique).

Esta consulta debe totalizar por estado. Periodicidad mensual

3. Información sobre reportes mensuales y consolidados públicos.

Opciones: general y detallado.

Periodicidad mensual

Este informe se genera a solicitud de la oficina de planeación del FNA.

4. Informe para presidencia.

Periodicidad eventual

5. Informes de gestión semanal.

6. Informes de gestión mensual.

7. Informes de gestión mensual privados.

Hoja resumen.

En este archivo se encuentran otros informes, pero el requerimiento solo es por la hoja resumen.

Periodicidad: mensual

9. Listado de devoluciones efectivas y pendientes de entidades publicas y privadas.

Periodicidad: eventual

10. Listado de traslado de fondos privados recibidos, cargados y pendientes. Periodicidad: eventual

11. Listado de ajustes y modificaciones del mes.

Periodicidad: eventual

12. Listado de pagos modificados y borrados.

Periodicidad eventual

13. Listado conciliación deudas vigencias anteriores.

Periodicidad eventual

14. Listado de reportes recibidos, cargados y pendientes entidades privadas. Periodicidad eventual

15. Cuadre contable división entidades y afiliados.

## **ANEXO 12. REQ\_ENT12 RECEPCION REPORTES.**

Se debe crear una pantalla de recepción de reportes masivo, que capture los siguientes datos:

- 1. Código (ayuda) entidad, nombre
- 2. Año y mes del reporte publicas, deshabilitar mes para las entidades privadas
- 3. Fecha de recepción en entidades (dd/mm/aaaa)
- 4. Crear un check list con documentos recibidos.
	- Oficio remisorio
	- Certificación
	- Listado de retirados
	- Listado general
	- Copia de consignación
	- Medio magnético
	- Todos

5. Automáticamente se le asigna el reporte al encargado de la división (previamente relacionado en el modulo de admón. de cesantías- funcionalidad nueva). Requerimiento req\_ent13

6. Se debe presentar como consulta el mes y año del último reporte cargado de la entidad.

**Validaciones:** la fecha no puede ser superior a la fecha del sistema. Mantener la fecha digitada como fija para todas las entidades.

Se debe revisar manejo de estados (mientras un reporte este devuelto no debe permitir cargar ningún reporte posterior)

**Publicas:** el año y mes del reporte debe ser mayor o igual al último reporte cargado en el sistema.

**Privadas:** el año del reporte debe ser mayor o igual al último reporte cargado en el sistema.

### **Posibles estados:**

Devuelto por inconsistencias Devuelto por fondos insuficientes Devuelto por inconsistencia y fondos insuficientes No existe reporte anterior Reporte anterior devuelto Cargado Recibido Inconsistencias del sistema

## **Campos obligatorios:**

Código entidad, año y mes del reporte, fecha de recepción.

#### **ANEXO 13. REQ\_ENT13 ASOCIACION FUNCIONARIO – ENTIDAD**

Se debe crear una funcionalidad que permita asociar un funcionario de la división de entidades a una o mas entidades para la admón. de sus cuentas. Se le debe asignar un número de extensión para la generación de las cartas.

Mediante un parámetro se debe verificar periódicamente los reportes asignados a un funcionario y que no han sido abonados en COBIS para emitir alertas a los funcionarios encargados de las entidades públicas y privadas.

## **ANEXO 14. REQ\_ENT14 ADMON DATOS DE LA ENTIDAD**

Se debe modificar la pantalla administración de datos de la entidad del modulo Administración de cesantías, menú administración de cesantías opción administración de datos entidad para que permita cambiarle el estado a la entidad:

Estados de la entidad:

Liquidada

Inactiva

Desvinculada

Fusionada

Sin información

Exonerada

Desistió de afiliación

Activa

Validaciones:

En caso de cargar reportes para entidades con estado diferente a activo, la debe activar automáticamente.

En el caso de un reporte mensual donde estén consolidados y retirados todos sus afiliados la entidad debe cambiar de estado automáticamente a inactiva.

#### **ANEXO 15. REQ\_ENT16 VALIDADOR CARGUE EMPRESAS PUBLICAS**

Validaciones de estructura y carga del archivo plano para vigencias anteriores.

Validaciones para vigencia actual.

Crear proceso de validación que verifique:

1. Estructura (para creación de afiliados nuevos debe proporcionarse mínimo identificación, tipo de documento, primer apellido y nombre, fecha de ingreso), segundo apellido es opcional.

1.2 se debe verificar que el nit del archivo corresponda con el nit de la entidad a cargar (validación por frontend).

2. Duplicidad de afiliados (no debe existir el afiliado 2 veces con el mismo estado). Para el caso del r13 no deben venir duplicados ni retirados.

3. Consistencia de fechas (fecha de ingreso debe estar dentro del mes del reporte, la fecha de retiro no puede ser posterior a la fecha del reporte, pero si puede ser anterior, la fecha de ingreso del afiliado debe ser mayor o igual a la fecha de vinculación de la entidad al FNA. (Se realizo definición el día 06 de marzo/2005)

4. Validación de nit o documento de identificación (solicitar validaciones para backend a clientes)

5. Tipo documento (solicitar validaciones para backend a clientes)

6. Año y mes del reporte debe ser mayor al año y mes del último reporte cargado, no debe ser superior al año y mes de proceso.

#### **Validaciones entidades publicas.**

Validación 1: el valor del consolidado debe ser mayor o igual a cero. Informar cuando el consolidado sea cero.

Validación 2. Se debe validar que en el archivo mensual debe venir con la misma información del mes pasado, mas los afiliados nuevos mas los retirados del mes. Si el afiliado no existe en el reporte anterior se debe verificar que tenga una novedad de corrección de cedula, si existe se carga el reporte, si no existe se debe generar inconsistencia.

Validación 3: tener en cuenta la fecha de ingreso cuando el afiliado no existe o esta retirado para esa entidad. Si es un afiliado nuevo y no viene fecha de ingreso, genera inconsistencia.

Validación 4: si el afiliado es retirado, debe venir con fecha de retiro y total consolidado de cesantías. La fecha de retiro debe ser mayor a la fecha de ingreso y no mayor al mes de reporte.

Validación 5: se debe manejar por separado fecha de traslado de fondo privado a FNA y fecha de aportes por afiliado tomando siempre la menor fecha para reportar a crédito.

Validación 6: el número de documento debe ser mayor a 0. Debe darse una alerta para los números que no son consistentes. (Ejemplo números de cedula de 2 o 3 dígitos)

Validación 7: el campo de identificación es numérico.

Validación 8: el valor del aporte debe ser mayor o igual a cero

Validación 9: debe existir un reporte anterior cargado en el sistema (año y mes, si no es el primer reporte)

Validación 10: el reporte se puede cargar aun teniendo monto pendiente en los afiliados. (No aplica para el r13)

Validación 11: el R13 no se debe dejar cargar si existen montos pendientes en los afiliados, excepto si la consignación cubre el total del r13 mas el monto pendiente de pago (c+i).

Validación 12: se debe verificar que no se envíen afiliados retirados de meses pasados a menos que se trate de un reingreso del afiliado. La nueva fecha de ingreso debe ser superior a la última fecha de retiro para esa entidad.

Validación 13: antes de la validación de cargue se debe verificar si existe un reporte grabado (mismo mes, año, entidad) se debe eliminar y continuar con el proceso de cargue. Colocar una alerta informando que ya existe un reporte cargado, preguntar si se desea eliminar.

Validación 14: se debe validar que no se permita cargar un afiliado retirado con fecha de ingreso, fecha de retiro y consolidado en cero durante el mismo mes.

Validación 15: el proceso de cargue de reportes se debe detener si existen afiliados trasladados que han sido reportados en un numero de reportes
superior a un parámetro a partir del mes de traslado (por ejemplo 3 reportes superiores a la fecha de traslado).

Para los reportes de vigencias anteriores al 98 se debe permitir el cargue únicamente del R13. Estos archivos pueden incluir retirados, fechas de ingreso y fechas de retiro. Para las vigencias 1998 y 1999 debe permitir cargar reportes mensuales y/o anuales (manejarlo como excepción)

Validación 16. Se debe permitir validar todos los reportes sin necesidad de que exista el reporte del mes anterior aplicado.

Si el reporte anterior se encuentra devuelto se debe rechazar el reporte Validación 17: se debe validar los códigos de departamento y municipio contra los códigos de la tabla DANE. Si no coincide es causal de devolución del reporte.

Validación 18: si el valor del reporte mas los intereses de mora se cubren con la consignación se debe dejar cargar el reporte. Durante el proceso de cargue se debe validar que no existan montos pendientes de pago.

Tener en cuenta las validaciones de SIPLA requerimiento req\_ent56

Resultado validación:

1. Consolidado de los retirados en número y valores. Incluir valores aplicados y ajuste total.

2. Informar resultado de la validación, generar un reporte de afiliados retirados en el que se presenta tipo identificación, numero, nombre, apellido, valor consolidado, fecha de retiro, totalizar (cantidad de retirados, valor del consolidado de cesantías)

3. Generar un reporte de afiliados retirados consolidados en cero en el que se presenta tipo identificación, numero, nombre, apellido, fecha de retiro, totalizar(cantidad de retirados)

Validar el tipo de entidad contra el concepto de consignación del reporte. (Se debe identificar a las entidades como publicas o privadas - requerimiento de clientes)

No validar en el archivo r13 las fechas de ingreso y valor del aporte.

Toda inconsistencia debe ser reportada, y mientras existan inconsistencias no se carga el reporte.

Definir proceso de los afiliados trasladados a fondo privado. Requerimiento req\_ces10.

#### **ANEXO 16. REQ\_ENT17 ABONO DE REPORTES.**

Procedimiento abono de reportes vigencias 99 y anteriores:

1. Ingreso de consignaciones: se deben ingresar las consignaciones por la pantalla de ingreso de consignaciones o por cargue masivo.

2. Carga el reporte R13 del año 99 o anterior

3. Se debe asociar el reporte R13 a la o las consignaciones ingresadas en el punto 1. El valor total de las consignaciones asociadas + el valor del disponible (en caso de que se haya marcado tomar del disponible) debe ser mayor o igual al valor del reporte, de lo contrario no se carga. Se debe tener la opción de deshacer la asociación del reporte a la consignación (esto mientras no sea abonado el reporte).

4. En línea o en batch se debe correr un proceso que distribuya equitativamente el valor total del reporte en doce meses que corresponde a la doceava mensual del reporte. Si en los valores distribuidos se presentan centavos, el sistema debe redondearlos y la diferencia que se presenta con relación al valor total del reporte en mas o en menos se debe ajustar al valor de la doceava de diciembre.

111

5. Debe abonar a la cuenta individual de cesantías de cada afiliado el valor de las cesantías consolidadas reportadas por la entidad.

6. La mora se debe liquidar teniendo como base el valor de la doceava mensual generado con el reporte a partir del día 11 del mes siguiente al de la doceava hasta la fecha de la consignación relacionada.

7. Cuando la consignación sea tipo TT se aplicara únicamente al capital desde el más antiguo hasta donde alcance la consignación.

8. Las tasas para vigencias 97 y anteriores es diferente a las tasas vigencia 98 y 99 (parametrización)

9. Las fechas limite para el pago de los ajustes en vigencias 97 y anteriores es 31 de marzo del año siguiente al reporte, para las vigencias 98 y 99 la fecha limite es 14 de febrero del año siguiente al reporte (parametrización).

10. El valor de ajuste por centavos o por redondeo para vigencias 99 y anteriores se deben llevar a la doceava del mes de diciembre.

11. Se debe permitir la creación rápida de afiliados nuevos en clientes de entidades publicas o privadas sin que genere inconsistencias siempre y cuando tenga fecha de ingreso.

12. En caso de que el IPC del mes no este cargado en el sistema y existen afiliados consolidados se debe realizar el abono siempre y cuando exista el IPC certificado del año inmediatamente anterior (noviembre a noviembre) para efectos del calculo del interés del reporte (60% IPC), articulo 12 ley 432 de 1998.

13. Se debe cargar el sueldo básico que se recibe en el reporte mensual y en el reporte anual de las entidades privadas en una estructura que defina clientes. Se debe validar que el sueldo sea superior a un parámetro ni inferior a un parámetro (estos son administrados por entidades en el modulo de admón), en este caso no se actualiza este registro en clientes. El proceso de abono de reportes no se detiene en este caso.

Modificación a la pantalla abono a cuenta entidad para que permita asociar un reporte a una o más consignaciones y una consignación a uno o varios reportes. Para el caso particular del FNA se debe crear dos conceptos (CM y R13) para la carga de reportes. Estos conceptos no deben pedir consignación, deben ir atados a su perfil contable que evita el uso de cuentas puente. Se debe presentar la opción por pantalla para que el reporte tome de la consignación, del disponible o ambos. Cuando el concepto sea ambos la prioridad es la fecha de la consignación y/o el disponible. (Se aplica el más antiguo)

14. Se debe validar que cuando se cargue un reporte y no exista relación entidad-afiliado la cree automáticamente en el modulo de clientes, Se debe tener en cuenta que si la entidad entra en mora en un mes, la consignación del siguiente mes puede tomarse para cancelarse la mora y el restante pasa al disponible para el reporte de ese mes siempre y cuando sea de la misma vigencia.

Se debe manejar estados en el abono de reportes: (abonado y no abonados).

113

Se debe validar que después de consolidar el reporte de la entidad no se presenten afiliados con montos flotantes.

Si el valor del reporte consolidado es mayor al valor de la sumatoria de las doceavas la diferencia será con cargo a la entidad. Si el valor del reporte consolidado es menor al valor de la sumatoria de las doceavas la diferencia será abonada a la cuenta de la entidad.

15. Presupuesto debe proveer un servicio a entidades para afectar el ingreso por el total de las doceavas de los afiliados del FNA. Entidades debe proveer a presupuesto los conceptos por los cuales se realiza el ingreso.

16. Debe generarse un informe con los afiliados trasladados y no consolidados para las entidades en donde se indica que deben consolidarse estos afiliados a más tardar en el próximo reporte. (Campos del reporte: numero identificación del afiliado, tipo de identificación afiliado, apellidos y nombres del afiliado).

17. Cuando se consolida un afiliado en un reporte mensual con estado trasladado se debe generar automáticamente una orden de pago en estado pendiente de giro por el concepto de traslado a fondo privado con los mismos datos con los que fue realizada la orden de pago inicial cambiando el estado del afiliado a retirado.

Se debe garantizar la consistencia del cargue (todo crédito a cuenta del afiliado debe tener su correspondiente debito a la cuenta de la entidad)

Estados de los afiliados: el proceso debe validar que si el afiliado viene clase 2 y tiene saldo en cesantías su estado debe ser activo no aportante. Si el afiliado

114

viene clase 2 y no tiene saldo de cesantías su estado es retirado. Si el afiliado viene clase 1 su estado es activo aportante.

Para los reportes de vigencias anteriores al 98 se debe permitir el abono únicamente del R13. Estos archivos pueden incluir retirados, fechas de ingreso y fechas de retiro. Para las vigencias 1998 y 1999 debe permitir abonar reportes mensuales y/o anuales. (Manejarlo como excepción).

Este proceso puede ser ejecutado en batch o en línea para uno o varios meses.

## Contabilidad:

Se deben crear conceptos de cargue de reportes para la vigencia anteriores al 98 decreto 3118 de 1968. Vigencia 98 - 99(reportes migrados de cobol a COBIS) y vigencias posteriores al 99.

Se debe crear un perfil contable por cada uno de los conceptos definidos anteriormente

#### **ANEXO 17. REQ\_ENT18 REGISTRO MANUAL DE REPORTES**

Se debe modificar la pantalla registro manual de reportes adicionando un botón copiar que me permita crear un nuevo reporte con base en uno seleccionado desde la grilla. Debe permitir modificar los datos de: mes del reporte, valores, clase. Adicionalmente debe permitir adicionar registros nuevos y eliminar los afiliados reportados como clase 2 el mes anterior.

Debe existir un botón de consulta donde presente únicamente las inconsistencias generadas en el cargue.

Debe realizar sumatoria de los valores consolidados y valor del aporte tanto en el mensual como en el r13.

Para las entidades privadas se debe modificar la opción reporte ajuste para que permita ingresar mas afiliados de la misma entidad para el mismo año. En caso de ser extemporáneo el pago se deben cobrar los intereses de mora.

Se debe presentar por pantalla el total de la consignación y se debe verificar que la suma de los detalles no supere este total.

Se debe presentar una alerta cuando exista una diferencia entre la consignación y el valor total del reporte

Revisión de la pantalla cesantías (fces.frm) para verificar la posibilidad de adaptarla.

Se debe tener opción de abono en línea (contemplar las mismas validaciones del requerimiento req\_ent16). Si el número de registros digitados supera un parámetro se debe abonar en batch.

#### **ANEXO 18 REQ\_ENT19 CRUCE REPORTE A CARTERA**

Se debe modificar el proceso batch de cruce de reportes a cartera así:

1. La fecha de aplicación a cartera para las entidades privadas debe ser la fecha de la consignación para el reporte CAN.

2. La fecha de aplicación a cartera para las entidades públicas debe ser de la siguiente manera:

2.1. Si se toma el dinero del disponible de la entidad y este disponible corresponde a saldos de vigencias anteriores, se registra como fecha de cruce a cartera el 1 de enero del año de la vigencia en que se cargo el reporte. Ejemplo, si se cargo un reporte el 14 de febrero de 2005, tomando del saldo de disponible generado en diciembre de 2004, la fecha de cruce a cartera será el 1 de enero de 2005.

2.2. Si se ha tomado el dinero del disponible de la entidad y este disponible corresponde a saldos de la vigencia actual, se registra como fecha de cruce a cartera la fecha que origino este valor del disponible. Ejemplo, si se cargo un reporte el 14 de febrero de 2005, tomando del saldo de disponible generado el 10 de enero de 2005, la fecha de cruce a cartera será el 10 de enero de 2005.

2.3. Para el cargue del R13 del FNA, la fecha de cruce a cartera será la fecha del sistema cuando se grabo el reporte anual consolidado.

Nota: este Gap se relaciona con el requerimiento req\_ces69.

#### **ANEXO 19. REQ\_ENT20 SOFTWARE DE ENTIDADES**

Se debe generar un aplicativo que permita capturar la información de aportes, afiliaciones y retiros.

Cabecera: Código COBIS, Nit entidad, año reporte, mes reporte, numero total de registros, valor total de registros, numero retirados, valor total consolidado, numero afiliados nuevos, total de registros nuevos.

Detalle:

Afiliaciones: numero de identificación, tipo de identificación, primer apellido, segundo apellido, nombre, departamento, municipio, sueldo base (validaciones sugeridas en requerimiento req ent17), salario, valor aporte (0 para entidades privadas y reportes consolidados), fecha de ingreso, fecha de retiro, clase de reporte, consolidadas.

Departamento, municipio, sueldo base (para afiliados nuevos)

Retirados: tipo de identificación, numero de identificación, nombres, primer apellido, segundo apellido, fecha de retiro, valor consolidado, clase de reporte (siempre 2),

Se debe manejar una lista con los nombres, tipo de identificación, numero de identificación de los afiliados pertenecientes a la entidad, este con el fin de controlar el manejo de la información de la entidad.

Validaciones: se debe validar que no se permita reportar un afiliado retirado con fecha de ingreso, fecha de retiro y consolidado en cero.

Campos mandatarios para creación de afiliados en clientes: numero de identificación, tipo de identificación, primer apellido, segundo apellido, nombre, departamento, municipio, sueldo base, salario.

## **ANEXO 20. REQ\_ENT21 CONSULTA DE MOVIMIENTOS DE AJUSTE**

Se debe crear una pantalla que presente un listado.

Filtro: rango de fechas, entidad, tipo (debito/crédito/todas), valor

Campos: código entidad, valor del ajuste debito, valor del ajuste crédito, fecha de ajuste, concepto y observaciones

Totales: cantidad de registros y totales por operación (debito/crédito)

Opciones: impresión y exportar a Excel.

## **ANEXO 21. REQ\_ENT22 MORA PROYECTADA.**

Se debe modificar la pantalla de mora proyectada eliminando los campos: mora de reaplicación, saldo pendiente de reaplicación de pagos, problemas DIAN, pendiente de datos.

Se debe adicionar un campo que presente la fecha límite de pago para la entidad, teniendo en cuenta el digito de chequeo del Nit. Esto esta parametrizado en el modulo de Administración.

Revisar el reporte que genera esta pantalla para que presente información consistente.

El resto de la funcionalidad se mantiene igual.

## **ANEXO 22. REQ\_ENT23 CONSULTA DE REPORTE**

Se debe crear una pantalla que permita consultar los reportes de una entidad por rangos de fechas. Debe presentar 2 opciones reporte y consignación por sector público o privado

Opción publico:

- 1. Detalle del reporte
- 2. Consignaciones asociadas al reporte
- 3. Liquidación por consignación.

1. Detalle de reportes : año, mes, fecha de recepción, fecha de aplicación, valor aplicado por doceavas, valor de ajuste por consolidación, ingreso por reintegro de aportes, monto pendiente de pago, valor disponible de la entidad, numero de afiliados, numero de retirados.

Se debe adicionar un botón que invoque la pantalla de consulta (req\_ent28) Se debe adicionar un botón que invoque la pantalla afiliados pendientes de abono a cuenta individual

2. Consignaciones asociadas al reporte: fecha consignación, valor consignación, fecha de aplicación, banco, tipo de pago.

3. Liquidación por consignación: días de mora, intereses de mora, tasa, base de mora,

Opción consignación:

- 1. Detalle de consignaciones
- 2. Reportes asociadas a las consignaciones
- 3. Liquidación por reporte.

1. Detalle de consignaciones: fecha consignación, valor consignación, fecha de aplicación, banco, tipo de pago.

2. Reportes asociadas a las consignaciones: año, mes, fecha de recepción, fecha de aplicación.

3. Liquidación por reporte: valor aplicado por doceavas, valor de ajuste por consolidación, ingreso por reintegro de aportes, monto pendiente de pago, valor disponible de la entidad, número de afiliados, numero de retirados.

Debe tener opción de impresión, informe de conformidad para el reporte o reportes seleccionados.

## **ANEXO 23. REQ\_ENT24 CONSULTA MOVIMIENTOS DE LA EMPRESA**

Se debe modificar el extracto de cuenta empresarial para que se presente saldos consolidados por cada concepto de novedades y no detallado como lo hace actualmente.

## **ANEXO 24. REQ\_ENT25 CERTIFICACION DE REPORTE**

Se definió que esta pantalla no se utiliza y por lo tanto se debe eliminar.

Se reviso también la pantalla consulta devolución previnculaciones y consulta previnculación desde fondo. Estas pantallas no se utilizan por lo tanto se deben eliminar.

## **ANEXO 25. REQ\_ENT26 CONSULTA DE DISPONIBLE Y RESERVADO**

Se debe crear una pantalla de consulta que presente:

1. Disponible total de la entidad (disponible + reservado)

2. Se debe discriminar el disponible que es generado por cargue de reportes y disponible que es generado por novedades (reservado).

3. Se debe presentar el detalle del disponible generado por cargue de reportes (concepto, reporte, año, mes, valor, fecha consignación). El disponible también se genera por ajustes a los consolidados.

4. Se debe presentar el detalle del reservado (concepto, reporte, año, mes, valor, fecha de consignación) de los valores generados por los ajustes de novedades.

#### **ANEXO 26. REQ\_ENT27 CONSULTA DETALLE DE NOVEDADES**

Se debe crear una consulta que presente el detalle de los movimientos aplicados a los afiliados por concepto de novedades. Se debe manejar una asociación interna de entidad, consignación y afiliado para poder identificar los movimientos que corresponden con la novedad de la entidad.

Campos de consulta: entidad, rango de fechas, con estas condiciones se visualiza las consignaciones por concepto de novedad para ser seleccionada. Detalle : tipo de documento, numero de documento, nombre, apellidos, tipo de novedad, fecha, valor cesantías, valor protección, intereses sobre cesantías, intereses de mora, año de la novedad.

Totales: saldo inicial, total novedades, saldo final (saldo inicial- total novedades)

Opciones: impresión, exportar a Excel.

## **ANEXO 27. REQ\_ENT28 CONSULTA DE REPORTES DE LA EMPRESA**

Se debe modificar la pantalla de consulta de reportes de la empresa.

- 1. Cambiar nombre por consulta detalle de reportes
- 2. Adicionar el valor del ajuste por afiliado (sumatoria cesantías en canje)
- 3. Adicionar botón exportar a Excel/impresión
- 4. Adicionar en la impresión el valor del ajuste por afiliado y las aplicadas.
- 5. Debe permitir la búsqueda por afiliado.

## **ANEXO 28. REQ\_ENT29 CUENTAS DE LOS AFILIADOS**

Se debe modificar la pantalla de cuentas de los afiliados.

1. Cambiar el nombre de la pantalla por generación masiva de extractos.

2. Adicionar grupo de opciones para seleccionar el estado (activos, retirados, todos)

3. Se debe presentar opción de impresión de todos o especifico. Cuando la opción sea específica se presenta una pantalla de consulta que permita digitar o buscar los afiliados a los cuales se les va a imprimir el extracto.

3. Dependiendo de un parámetro que indique la cantidad máxima de extractos a imprimir por pantalla, la impresión de los extractos puede realizarse en línea o batch.

4. Se debe ajustar el formato de impresión del extracto.

5. Los extractos se deben generar por fechas de corte (ejemplo 31/12/2004, 31/12/2005).

6 si se consulta con fecha inferior al corte se debe realizar una consulta histórica de los movimientos y presentar el extracto.

Filtro:

Rango de fechas

Entidad

Afiliado (debe presentar todas las entidades por las cuales el afiliado tenga saldo)

## **ANEXO 29. REQ\_ENT30 CUENTAS EMPRESA**

Se debe modificar la pantalla cuentas empresa

1. Adicionar un botón que permita navegar a la pantalla movimientos de empresa.

## **ANEXO 30. REQ\_ENT31 REPORTE DE CONFORMIDAD**

Para el cargue de archivos se debe generar en archivo:

1. Carta de cargue(se generan 4 formatos de carta, dos formatos para cargue normal con/sin medio magnético, dos formatos para cuando la entidad presenta monto pendiente de pago con/sin medio magnético, informando los intereses de mora proyectados al ultimo día del mes en que se genera la carta)

1.1. Un formato para cargue normal con medio magnético.

1.2. Un formato para cargue normal sin medio magnético.

1.3 un formato para cuando la entidad presenta monto pendiente de pago con medio magnético.

1.4 un formato para cuando la entidad presenta monto pendiente de pago sin medio magnético.

- 2. Listado de afiliados
- 3. Extractos de afiliados activos (únicamente para el R13)
- 4. Movimiento cuenta empresarial de la vigencia.

5. Reporte de conformidad. Por cada archivo cargado se debe generar un nuevo reporte de conformidad. Se puede obtener el histórico de acuerdo a la funcionalidad creada en el requerimiento req\_ent23. Se debe manejar un estándar para el nombre que evite que se sobrescriban los reportes.

6. Tener opción de carta de cobro de deuda para la entidad.

7. Carta de cargue para reporte anual consolidado entidades publicas (únicamente para R13). Con disquete.

8. Carta de cargue para reporte anual consolidado entidades publicas (únicamente para R13). Sin disquete

#### **ANEXO 31. REQ\_ENT32 AJUSTE CUENTA ENTIDAD**

Se debe modificar la pantalla de ajuste cuenta entidad:

1. Adicionar botón buscar y presentar el resultado en un grid que presente todos los campos de la pantalla.

2. Presentar el saldo disponible de la entidad (saldo sin tener en cuenta valor del reservado y consignaciones pendientes por aplicar).

3. Validar contra el saldo disponible los valores a ajustar. Cuando se realice debito por ajuste a cuenta de la entidad, se debe verificar que el valor del ajuste sea menor al saldo disponible de la entidad).

Matriz de conceptos con asociación a los perfiles contables. Esta asociación la realiza el área de contabilidad junto con la división de entidades.

137

## **ANEXO 32. REQ\_ENT33 INCONSISTENCIAS REPORTE DE CESANTIAS**

Se debe modificar la pantalla de inconsistencias reporte de cesantías.

Filtro:

Año reporte

Mes reporte

1. Siempre que se presente una inconsistencia de un afiliado debe presentar tipo de identificación, numero de identificación, nombre afiliado, año reporte, mes reporte y estado (activo, activo no aportante, retirado)

2. La consulta se debe permitir imprimir

3. Se debe tener opción de impresión de carta de inconsistencias. Estas cartas se deben imprimir por solicitud del funcionario.

Verificar las validaciones para completar el requerimiento:

Vigencias anteriores

Vigencia actual

Se debe adicionar opción de impresión de cartas de derechos de petición:

- 1. Dirigida a la oficina de control interno.
- 2. General para representante legal.
- 3. Representante legal detallada.

# **ANEXO 33. REQ\_ENT34 PORCENTAJE DE DESFASE EN APORTE DE AFILIADOS.**

Se debe modificar la pantalla para que presente un grafico de barras por parámetro de crecimiento (afiliados o valor de cesantías). En el eje y debe presentar el numero de entidades dentro de los rangos. En el eje x se presenta el porcentaje de crecimiento en escala de 10.

El objetivo de esta funcionalidad es llevar a cabo una gestión sobre las posibles evasiones de los aportes enviados por las entidades al FNA.

Filtro: concepto reporte, rango de fechas, parámetro de crecimiento.

Se debe adicionar un botón de búsqueda para presentar el detalle de las entidades. (Código entidad, valor/afiliados anterior, valor/afiliado actual)

Opción: impresión y exportar a Excel.

## **ANEXO 34. REQ\_ENT35 RESUMEN MENSUAL DE REPORTES**

Se debe modificar la pantalla resumen mensual de reportes.

- 1. Cambiar nombre por resumen cargue de reportes.
- 2. Eliminar los campos número, causado, fecha, reporte, ajuste y grilla.

Criterios de búsqueda:

Rango de fechas

Sector (público o privado)

## Detalle:

Vigencia

Tipo de reportes (CM, R13, CAN, TFP)

Total afiliados

Total reporte CM (aporte + ajustes)

Total reporte R13 (ajustes)

Total retirados

Total consolidado

Total ajuste

Total mora

Totales generales:

Total afiliados

Total reporte CM (aporte + ajustes)

Total reporte R13 (ajustes)

Total retirados

Total consolidado

Total ajuste

Total mora

Se debe tener un botón para presentar el detalle (detalle eliminado del grid reporte de empresas)

3. Adicionar total de afiliados.

#### **ANEXO 35. REQ\_ENT37 CARGUE ARCHIVO EMPRESAS PRIVADAS**

Se debe adicionar al cargue de empresas privadas las siguientes validaciones:

1. Si el afiliado no existe en el sistema se debe crear automáticamente.

2. Se debe validar contra el reporte del año anterior que estén reportados los mismos afiliados. En caso de que no se detecten afiliados en el reporte, estos quedaran parcialmente con estado activos no aportantes con fecha de retiro 31 de diciembre de la vigencia del reporte anterior. Si se recibe reporte posteriormente de algún afiliado activo no aportante de la vigencia se debe activar con fecha 1 enero de la vigencia.

3. Añadir en la aplicación de generación de archivo plano (software entidades) la opción para generar cargue masivo para empresas privadas.

4. Se deben colocar los mismos datos requeridos para la generación del archivo plano para entidades públicas. (req\_ent20)

5. Se debe permitir realizar varios cargues parciales.

6. Se debe generar 2 formatos de carta de cargue. Uno para cuando no se realizaron modificaciones de fecha y otro cuando se realizaron modificaciones de fecha.

7. Se debe permitir la creación rápida de afiliados nuevos en clientes de entidades privadas sin que genere inconsistencias siempre y cuando tenga fecha de ingreso.

8. Cuando un afiliado se retira de la entidad, esta realiza el pago de las cesantías y notifica al FNA este hecho. En este caso se debe desvincular al afiliado del FNA con la fecha reportada por la entidad mediante la funcionalidad definida en el requerimiento req\_ces33.

9. Tener en cuenta las validaciones de SIPLA requerimiento req\_ent56
# **ANEXO 36. REQ\_ENT38 REPORTE AFILIADOS NO APORTANTES SECTOR PRIVADO**

Se debe generar una consulta para empresas privadas que presente los afiliados con estado activo no aportante que no fueron incluidos en el último reporte cargado.

Filtro: entidad, rango de fechas

Campos: codigo entidad, numero total de afiliados, valor total (saldo de cesantías del año anterior)

Detalle: tipo de identificación, número, nombre (de los afiliados no reportados) Totales generales: numero entidades. Numero total afiliados valor total de cesantías.

Se debe tener la opción de impresión/exportar a Excel reporte. (Por resumen entidad, detalle entidad). Este reporte debe generarse en línea.

## **ANEXO 37. REQ\_ENT39 CONSULTA DE ENTIDADES**

Se debe presentar una opción de consulta que me presente los siguientes datos:

1. Nit, nombre, código COBIS, dirección, ciudad, departamento.

2. Debe permitir generar listado de los afiliados activos aportantes y previnculados de cada una de las empresas.

Detalle listado:

Tipo identificación, numero de identificación y nombre.

Opción: Publica y privada

Cuando se reciba movimiento por vinculación, traslado o aporte de una entidad inactiva, se debe actualizar el estado de la entidad como activa.

Filtro:

Código entidad (una o todas)

Tipo de entidad (pública o privada)

Rompimiento por entidad (se debe generar un reporte por cada entidad en una hoja aparte

## **ANEXO 38. REQ\_ENT40 TRASLADO DESDE FONDO PRIVADO**

Se debe manejar el traslado de fondo privado de la siguiente manera:

- 1. Enviar software a las entidades para que reporten el traslado de los afiliados al FNA formato ASOFONDOS.
- 2. Seleccionar archivo de la carpeta y pasarlo a UNIX
- 3. Realizar cargue masivo validando estructura, consistencia del archivo. Adicionalmente realizar la validación SIPLA (para entidades y afiliados)
- 3.1 para los rechazos de traslados desde fondo privado actualizar en el modulo de clientes (cl\_traslados) el estado del traslado a rechazado e incluir la causal de rechazo que viene en el archivo.
- 4. Realizar cargue de fondo privado
- 5. Asociar consignación a reporte
- 6. Abonar reportes.
- 7. Generar reporte de conformidad.

8. Los traslados efectuados por una entidad pública deben quedar cargados con el concepto de traslado de vigencias anteriores. (Actualmente se identifica los traslados de este fondo con un código en particular (335039) se propone crear un nuevo concepto que se comporte como un tipo de reporte TVA, para esto se debe crear perfil contable, incluirlo para la carga de reportes de entidades publicas), se debe parametrizar la pantalla de consignaciones para que permita seleccionar este nuevo concepto para entidades publicas.

Observaciones : teniendo en cuenta que se pueden reportar afiliados como independientes se debe manejar un parámetro para identificar si estos valores se suman a la entidad reportada o se crean en el fondo las entidades a las cuales se les esta reportando estos valores. .

Utilizar formato ASOFONDOS para la carga de archivos.

Una vez el archivo se encuentre en el FNA se selecciona y realizan los siguientes pasos:

- 1. Validación estructura del archivo
- 2. Validación consistencia de los datos del archivo
- 3. Validación de cargue del archivo
- 4. Validación SIPLA para entidad
- 5. Validación SIPLA para afiliados
- 6. Realizar cargue
- 7. Se debe asociar la consignación con el reporte
- 8. Realizar abono a cuenta del afiliado.

En la validación de SIPLA por entidad se debe tener en cuenta que si la entidad o el afiliado se encuentran reportados se debe detener el proceso

Nota: se parte del hecho de que el afiliado y la empresa se encuentran creados en el FNA.

Contabilidad: Definir la contabilidad para concepto TVA, debe tener la misma definición contable del traslado desde fondo privado.

## **ANEXO 39. REQ\_ENT41 CONSULTA DE CONSIGNACIONES SIN APLICAR**

Se requiere una pantalla de consulta que presente las entidades que tengan saldo de consignaciones sin aplicar.

Filtro: por empresa (una o todas)

Campos: nit de la empresa, nombre, dirección, ciudad, departamento, valor pendiente de aplicar, fecha, banco.

Opción: exportar a Excel/impresión

Se debe imprimir una carta para empresa de consignaciones pendientes por aplicar.

### **ANEXO 40. REQ\_ENT42 VALIDACION CARGUE ENTIDADES PRIVADAS**

Crear proceso de validación que verifique:

1. Estructura (para creación de afiliados nuevos debe proporcionarse mínimo identificación, tipo de documento, primer apellido y nombre), segundo apellido es opcional.

2. No debe existir el mismo afiliado en 2 reportes de la misma entidad en la misma vigencia.

3. Consistencia de fechas (fecha de ingreso para los afiliados nuevos por esa empresa se le debe asignar la fecha de la consignación, en caso de que la fecha de la consignación sea superior a la fecha limite (parámetro) se asignara como fecha de ingreso del afiliado la fecha limite. Para afiliados antiguos funciona igual al requerimiento req\_ent37.

4. Se debe verificar que el nit del archivo corresponda con el nit de la entidad a cargar.

5. Tipo documento (solicitar validaciones para backend a clientes)

6. Debe permitir cargar reportes de la misma vigencia para afiliados diferentes.

Validaciones entidades privadas.

Validación 1: el valor del consolidado debe ser mayor o igual a cero. Informar cuando el consolidado sea cero.

Validación 2: se debe manejar por separado fecha de traslado de fondo privado a FNA y fecha de aportes por afiliado tomando siempre la menor fecha para reportar a crédito.

Validación 3: el número de documento debe ser mayor 0. Debe darse una alerta para los números que no son consistentes (ejemplo números de cedula de 2 o 3 dígitos)

Validación 4: el campo de identificación es numérico.

Validación 5: si el valor del reporte mas los intereses de mora se cubren con la consignación se debe dejar cargar el reporte. Durante el proceso de cargue se debe validar que no existan montos pendientes de pago.

Para cargar un reporte no se requiere que exista uno anterior aun cuando exista uno posterior.

Resultado validación:

- 1. Consolidado de los retirados en número y valores
- 2. Informar resultado de la validación

Toda inconsistencia debe ser reportada, y mientras existan inconsistencias no se carga el reporte.

## **ANEXO 41. REQ\_ENT43 REPORTES CARGUE ENTIDAD PRIVADA**

Se deben generar los listados de:

- 1. Reporte de conformidad
- 2. Extracto y movimientos del afiliado

Se adaptaran a los mismos formatos que se definan para entidades públicas.

Para la pantalla de consulta de reportes de fondos privados se utilizara la misma consulta del requerimiento req\_ent23.

## **ANEXO 42. REQ\_ENT44 LISTADO DE TOTAL DE TRASLADOS**

Se debe modificar la pantalla total de traslados efectuados por fondos privados para que presente una estadística por fondo con los siguientes datos.

Filtro:

Fondo

Rango fechas

Campos: total de afiliados trasladados (públicos y privados), valor.

Debe tener opción para ver el detalle de los traslados relacionados. Este detalle contiene:

Tipo de identificación, numero de identificación, nombres, entidad, nit de la entidad, nombre de la entidad, fecha de traslado, valor.

#### **ANEXO 43. REQ\_ENT45 INGRESO DE PAGOS VIGENCIAS ANTERIORES**

Se debe modificar la pantalla consignaciones de tesorería para que permita ingresar pagos de vigencias anteriores y actual (con un rol diferente). Colocar una marca para el traslado de aportes de vigencia actual no aplicados a vigencias anteriores que indique si se cobra mora o no.

1. Adicionar al catalogo de conceptos el tipo de pago tt(concepto que se maneja para que no cobre mora)

2. Presentar catalogo de vigencias (vigencia 97(años <= 97), vigencia 98, vigencia 99)

3. Presentar catalogo de conceptos de reaplicación:

- 3.1 Consignación vigencia anterior
- 3.2 Entidad solicita traslado de aportes no aplicados a vigencias anteriores
- 3.3 Pago aplicado a entidad errada
- 3.4 Pago duplicado
- 3.5 Pago valor errado
- 3.6 Pago no reportado por entidad bancaria
- 3.7 Pago fecha errada
- 3.8 Traslado de disponible por pago de deuda
- 3.9 Traslado del excedente entre entidades
- 3.10 Consignación no aplicada por FNA
- 4. La pantalla debe permitir ingresar pagos parciales.

Verificar listado de bancos en cobol para identificar el catalogo de COBIS. Se entrego por correo 03/28/2005. Se determino que se deben adicionar al catalogo de COBIS los bancos entregados en el correo.

Contabilidad: Definir la parametrización contable para el concepto TT Para el caso del punto 3.2 se dará el mismo tratamiento contable para modificación de una consignación. (Aplicación de excedentes a mora causada)

## **ANEXO 44. REQ\_ENT46 CONSULTA DE CONSIGNACIONES EN CHEQUE**

Se efectuó Gap cruzado con cartera y se definió que se debe desarrollar una pantalla que permita consultar el estado de las consignaciones en cheque

Filtro:

Rango de fechas

Nit entidad

Numero cheque

Valor

### Campos

Código banco, nombre banco, fecha de consignación, nit entidad, nombre entidad, valor, concepto, forma de pago, número de cheque, banco y sucursal del cheque, días de transito por plaza, estado.

## **ANEXO 45. REQ\_ENT48 CONSULTA DE APLICACION DE APORTES**

Crear un reporte con la siguiente especificación:

- ¾ Código de la entidad
- ¾ Nombre de la entidad
- $\triangleright$  Fecha de aporte
- ¾ Tipo de documento: BC (boletín de caja), CA (caja agraria),
- $\triangleright$  Numero de documento
- $\triangleright$  Numero de boletín
- $\triangleright$  Valor del aporte
- ¾ Concepto del aporte
- ¾ Año de la vigencia
- $\triangleright$  Mes de la vigencia
- $\triangleright$  Cargo valor de mora
- $\triangleright$  Abono valor mora
- $\triangleright$  Valor capital abono
- $\triangleright$  Total

Se debe totalizar al final de cada consignación el valor total de la mora cargada, el valor total de la mora abonada, el valor total del capital abonado y el valor total (capital abonado + mora abonada)

### Totales generales:

Numero total de consignaciones, valor total aporte, valor total mora cargada, valor total mora abonada, valor total capital abonado, valor total general (mora+capital)

Filtro:

- $\triangleright$  Entidad
- $\triangleright$  Fecha inicio
- $\triangleright$  Fecha final

Debe presentar opción de impresión/exportar

# **ANEXO 46. REQ\_ENT49 ESTADO DE CUENTA ENTIDAD**

Se debe crear una pantalla de consulta que presente el estado de la entidad discriminado por doceavas con los siguientes datos:

- 1. Capital (cargo y abono)
- 2. Mora (cargo y abono)
- 3. Saldo (capital y mora)
- 4. Fecha vencimiento

Subtotal R13:

- 1. Capital (cargo y abono)
- 2. Mora (cargo y abono)
- 3. Saldo (capital y mora)

Debe presentar opción de impresión/exportar

# **ANEXO 47. REQ\_ENT52 AJUSTES**

Se debe modificar la pantalla de ajuste de cuenta de la entidad:

1. Adicionar botón de simulador, el cual genera el ajuste. El simulador debe tener un botón de aplicar el cual retorna el valor del ajuste y tipo de movimiento a generar (debito/crédito)

# **ANEXO 48. REQ\_ENT54 CONSIDERACIONES GENERALES PARA EL MODULO DE ENTIDADES Y CESANTIAS**

1. Todas las consultas de información deben proveer las opciones de impresión, generar a un archivo y exportar a Excel. (Los campos que se obtendrán en los reportes impresos, archivos planos o de Excel contendrán solo los valores mostrados en el detalle de la consulta)

1.2 Proporcionar de un botón de consulta resumen en todos los procesos internos de las áreas con la finalidad de cuadrar las transacciones que se realizan diariamente

Esta consulta debe proveer:

Filtro:

Rango de fechas

Usuario conectado a COBIS (no modificable).

163

Detalle:

Tipo de operación (elaboración de ordenes de pago parciales, definitivas, aprobación de ordenes, anulación de ordenes de pago, entre otros), cantidad de operaciones realizadas.

2. Todas las pantallas de consulta deberán proveer la opción para enviar los resultados por correo como datos adjuntos.

3. Revisar los estándares de los catálogos COBIS, para que todos provean acceso con la tecla F5.

4. Validar que los campos para cesantías en canje, consolidado, disponible, reservado, monto pendiente de pago, siempre debe ser positivo en todos los cálculos realizados en el frontend, como en los procesos batch.

5. Los únicos tipos de transacción que existen para movimientos de cuenta de la entidad y del afiliado son debito o crédito.

6. Se deben estandarizar todas las pantallas para que presente en orden primero los datos de la entidad y segundo los datos del afiliado.

7. Se debe estandarizar el nombre del campo de empresa por entidad.

8. Estandarizar todos los campos referentes al afiliado como empleado, cliente o cualquier otro sinónimo por afiliado.

9. No se deben manejar decimales en ninguna pantalla de captura de datos. Los cálculos que resulten con decimales se deben redondear al peso. Para contabilidad se debe enviar con 2 decimales en cero. Para el redondeo 0.50 se redondea a 0.00 y 0.51 a 1.00

10. En todas las pantallas en que se provea la fecha del sistema, se debe colocar en la etiqueta fecha de proceso.

11. Se debe unificar que toda fecha que permita ingresar un valor de aplicación anterior a la fecha de proceso debe estar identificado como fecha valor.

12. No debe existir código quemado al interior de los programas. (Cuentas de presupuesto, cuentas contables, valores mínimos y máximos, fechas). Esto debe estar parametrizado por frontend

13. El campo por defecto para búsqueda en todas las pantallas para afiliado debe ser por cedula. Para entidades debe ser por código COBIS.

14. Todas las transacciones monetarias deben generar registro en el LOG de auditoria, con la siguiente información: estación, usuario, fecha, hora, valor, causal (si aplica).

15. Todas las transacciones de servicio deben generar registro en el LOG de auditoria, con la siguiente información: estación, usuario, fecha, hora, causal (si aplica), valor o estado anterior y valor o estado actual.

16. La parametrización de conceptos y asociación de código valor y perfiles contables debe generar LOG de auditoria.

17. Toda operación que dispare SIPLA debe hacer llamado a la pantalla de reporte de operación sospechosa o inusual según sea el caso.

18. Para todos los casos cuando la consignación sea tipo TT se aplicara únicamente al capital desde el más antiguo hasta donde alcance la consignación.

19. Las tasas para vigencias 97 y anteriores es diferente a las tasas vigencia 98 y 99 (parametrización)

19. Las fechas limite para el pago de los ajustes en vigencias 97 y anteriores es 31 de marzo del año siguiente al reporte, para las vigencias 98 y 99 la fecha limite es 14 de febrero del año siguiente al reporte (parametrización).

20. Se debe garantizar la unicidad de la transacción. Esto quiere decir que una transacción se debe hacer efectiva en la Base de Datos únicamente cuando ha terminado consistentemente (ejemplo no se puede generar o aprobar 2 veces la misma orden de pago con los mismos datos por efectos de time out).

21. Se debe garantizar que los saldos migrados de cobol a COBIS sean iguales y que no sean modificados por ningún proceso.

22. Se debe tener en cuenta en la migración que existen entidades con marca de conciliada en cobol. Estas deben migrarse a COBIS con los saldos y las marcas que presentan en el momento de la migración. Se debe considerar que al levantar esta marca en COBIS aparecen reflejados los saldos a la entidad. Mientras estén marcadas como conciliadas se presenta el saldo de la entidad en cero.

23. En todas las pantallas donde se encuentre la marca de obligatoria vinculación, se debe habilitar la funcionalidad de acuerdo al tipo de entidad (deben aparecer chequeadas las entidades de obligatoria vinculación).

24. Se controlara a nivel de rol la información del afiliado o la entidad que se presenta, de tal manera que se oculte información sensible como saldo de cesantías, valor de crédito.

#### **ANEXO 49. REQ\_ENT56 VALIDACIONES SIPLA**

Validaciones para SIPLA:

1. Para los reportes se debe validar que el valor de las cesantías consolidadas no supere el 1.5 (parámetro) veces el valor del sueldo (R13, CAN y CM). Se debe validar contra la siguiente tabla:

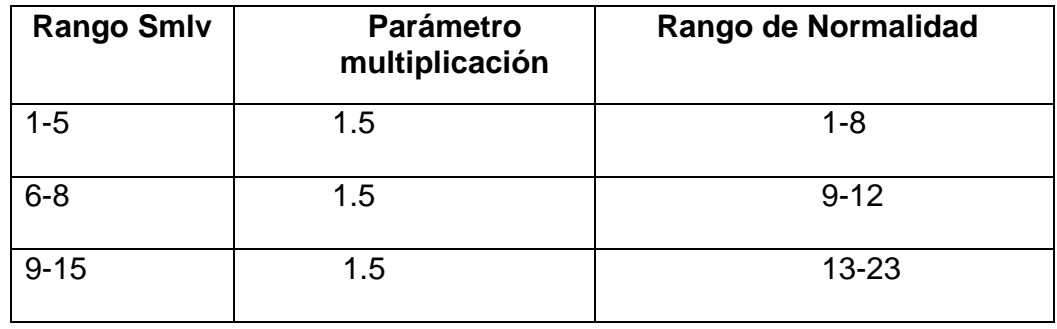

La alerta generada debe ser: "sobrepasa el límite máximo establecido por concepto de cesantías" sin embargo no se detiene la carga del reporte. Debe generar un reporte de operación inusual

2. Se debe validar las cesantías consolidadas del año actual vs las cesantías consolidadas del año inmediatamente anterior (R13 o CAN). El incremento no debe ser superior al incremento establecido por el gobierno en el año actual.

La alerta generada debe ser: "sobrepasa el límite máximo establecido por concepto de cesantías" sin embargo no se detiene la carga del reporte. Debe generar un reporte de operación inusual

3. El número de reportes consolidados de un afiliado de una misma empresa del sector privado no puede ser superior a 1.

La alerta generada debe ser: "sobrepasa afiliado con reporte de cesantías mayor a 1 ", esta alerta debe detener el cargue del reporte. Debe generar un reporte de operación inusual

4. Todos los números de cedulas que se cargan en el reporte debe ser validadas contra la lista OFAC (referencias inhibitorias). Si alguna persona aparece reportada se debe generar alerta y reporte de operación sospechosa y se debe detener el cargue del reporte. Para las empresas privadas esta validación se realiza cuando se carga el reporte can. Para las entidades publicas se debe generar un proceso batch (ejecución eventual) que realiza la verificación de todos los afiliados contra la lista.

169

# **ANEXO 50. REQ\_ENT57 CONSULTA DE REPORTES PENDIENTES POR PROCESAR**

Se debe generar una consulta que permita verificar los reportes que han sido recibidos y no han sido tramitados.

Filtro:

Funcionario

Rango de fechas

Campos de salida:

Código entidad, nit de la entidad, nombre de la entidad, fecha de recibido, año y mes (publicas), año (privadas), días de retrazo (diferencia entre fecha actual y fecha de recibido).

Totales:

Cantidad de reportes pendientes

## **ANEXO 51. REQ\_ENT58 PANTALLA DE CORRECCION DE ARCHIVOS**

Se debe crear una pantalla que permita consultar para una entidad y tipo de reporte el detalle cargado en el sistema. A partir de este detalle se puede modificar en función de un rol autorizado:

- 1. Numero de identificación
- 2. Tipo de identificación
- 3. Primer apellido
- 4. Segundo apellido
- 5. Nombres
- 6. Departamento
- 7. Municipio
- 8. Fecha de ingreso
- 9. Fecha de retiro
- 10. Estado del afiliado
- 11. Valor consolidado de cesantías

No se puede modificar:

- 1. Sueldo básico
- 2. Salario base
- 3. Valor del aporte mensual.
- 4. Numero total de registros
- 5. Valor total de los aportes

El registro de la cabecera del archivo no se debe modificar.

No se debe permitir adicionar, ni eliminar registros.

Se debe generar un registro de auditoria por los cambios realizados al archivo.

## **ANEXO 52. REQ\_ENT59 CONSULTA ESTADO ACTUAL DE LA ENTIDAD**

Se debe crear una pantalla de consulta del estado actual de la entidad para clientes con los siguientes campos:

Filtros:

Código entidad o nit

Campos:

Fecha de carga del último reporte (año y mes)

Devolución (si/no) si tiene reportes devueltos debe presentar la causal de devolución. Estas causales están definidas en el requerimiento req\_ent12.

Descripción causal de devolución (si aplica)

Presenta mora (si/no)

Año ultimo reporte consolidado

Nombre entidad.

# **ANEXO 53. REQ\_ENT60 LISTADO RESUMEN DE REPORTES NO APLICADOS**

Se debe modificar el proceso batch listado resumen de reportes no aplicados así:

Los campos que debe presentar son: Rompimiento funcionario responsable de la entidad, con los datos código entidad, nit de la entidad, nombre de la entidad, año y mes de reporte y causal de devolución o inconsistencia.

Totales por responsable de la entidad.

Total general.

## **ANEXO 54. REQ\_ENT62 FLOTATES DISCRIMINADO POR VIGENCIAS**

Se debe crear un proceso batch de los flotantes discriminado por vigencias así:

Parámetro de entrada: Ninguno, se calcula con la fecha de proceso.

Campos: Código entidad, nombre entidad, año, mes y valor de flotantes.

Totales por vigencia

Periodicidad: eventual

## **ANEXO 55. REQ\_ENT63 COBOL ENTIDADES**

Se debe desarrollar los siguientes procesos batch de la información de cobol.

1. Reporte entidades:

Parámetros:

- ¾ Código entidad
- $\triangleright$  Año

Campos encabezado:

- $\triangleright$  Nombre de la entidad
- $\triangleright$  Año de cargue

Campos detalle

- ¾ Numero identificación,
- ¾ Tipo de identificación,
- $\triangleright$  Primer apellido,
- ¾ Segundo apellido,
- ¾ Nombres,
- ¾ Valor reporte año cargado,
- ¾ Estado afiliado (activo/retirado)

Totales:

- $\triangleright$  Numero de afiliados activos
- $\triangleright$  Valor total afiliados activos
- $\triangleright$  Numero de afiliados retirados
- $\triangleright$  Valor total afiliados retirados
- $\triangleright$  Gran total (sumatoria de activos y retirados en numero y valor)

Periodicidad: eventual

2. Cierre cobol saldos por años:

Se debe desarrollar un proceso batch consolidado y detallado con información en cobol con la siguiente información.

Detallado: Positivos sin reporte

- ¾ DAE
- $\triangleright$  Contabilidad
- $\triangleright$  Ddiferencia

Positivos con reporte

 $\triangleright$  DAE

- $\triangleright$  Contabilidad
- ¾ Diferencia

Total ajustes

Consolidado: Saldos positivos sin reporte

- $\triangleright$  DAE
- $\triangleright$  Contabilidad
- ¾ Diferencia

Saldos positivos con reporte

- $\triangleright$  DAE
- $\triangleright$  Contabilidad
- $\triangleright$  Diferencia

3. Resumen de conciliación: se debe generar un informe con la información migrada de cobol para informar a contabilidad.

4. Saldo entidades liquidadas: se debe generar un informe con la información migrada de cobol para informar a contabilidad.

## **ANEXO 56. TRABAJO DE CAMPO – RECOLECCION DE INFORMACION.**

### **INGRESO DE APORTES**

¾ **Expectativas de manejo con los bancos recaudos** 

Mejorar el rol 61 Grabar aportes

Opción Tesorería por "Ingreso de Consignaciones de tesorería por Cesantías"

Generar una opción para grabar por banco que el código del banco quede fijo y se modifique el código de la entidad a grabar, la fecha también puede quedar fija, con la grabación manual. Debido a que las notas crédito las remiten por banco y fecha.

Consulta de Consignaciones.

Que se cree una consulta por "Fecha de Grabación", solo esta disponible la consulta por fecha de pago.
Generación de informe de lo grabado diariamente, discriminado por banco.

#### **Pagos pendientes:**

Cuadro de pagos pendientes que los genere automáticamente el sistema, con el valor del pago, código del banco, fecha de pago y sucursal.

Generar un proceso para identificar los pagos pendientes que son recaudos de cartera hipotecaria.

Es importante generar la consulta de pagos pendientes originados por el recaudo de cartera hipotecaria o en las cuentas de aportes de entidades. Para facilitar la depuración de las cuentas.

La información que se requiere de la consulta de pagos pendientes es: Código del banco, fecha de recaudo, sucursal, valor y el concepto.

**Cierres diarios:** Diariamente al realizar el cierre se deben detectar los pagos pendientes, generando un archivo auxiliar diario con el fin de remitir el informe a los bancos para que verifiquen a que cuenta pertenece el recaudo.

El banco debe indicar de quien procede el pago. Al banco se le informa el valor del pago, la cuenta y la sucursal con el fin de abonarlo en la cuenta de la entidad correspondiente.

### **Recaudo de los recursos de situado fiscal se debe realizar automático**

El Ministerio de Protección Social publica en la página web el instructivo y los anexos, en estos aparece discriminado el valor global que le corresponde a cada departamento y el valor de cada una de las entidades que se les administran los recursos de situado fiscal, el valor global es girado en una de las cuentas del FNA, el valor correspondiente por departamento se digita a nivel global por tesorería y luego se discrimina por entidad, el sistema automáticamente debe proyectar el valor de la doceava mensual que le corresponde a cada entidad (Esto lo hace actualmente el aplicativo en fox pro implementado desde 1994).

Para digitar el valor correspondiente a cada entidad la consulta se realiza por nombre y en algunas ocasiones este no coincide con el nombre de la entidad registrado en COBIS.

El sistema debe validar automáticamente si la entidad esta registrada para generar el valor correspondiente en el archivo de recaudo de aportes de entidades.

El dinero de las entidades que no están afiliadas al FNA debe ir a una cuenta de ahorros para generar rendimientos.

Es importante que el aplicativo a desarrollar tenga las interfaces contables automáticas

Este aplicativo debe generar el archivo plano para el cargue de pagos masivos de las entidades que se les administra recursos de situado fiscal.

El módulo de caja y bancos debe realizar el abono automáticamente a la cuenta de la entidad afiliada que tenga consignaciones por el sistema general de participaciones de situado fiscal.

Se debe generar una validación para comparar que el dinero abonado por tesorería a las entidades afiliadas concuerde en valor total de pagos grabados y valor total de aportes, este control se debe implementar por fecha de grabación de pago.

### **Reaplicación de pagos:**

Se debe tener disponible en caso de ser necesaria por solicitud interna o de las entidades, en caso de que se abone en forma errada un pago.

Cuando un pago sea reaplicado o reversado, también se tenga en cuenta la reversión de la afectación presupuestal y contablemente.

Es factible tener disponible siempre el ambiente de prueba para aplicación y eliminación de pagos.

En cartera hipotecaria se aplican los pagos con fecha valor se debe implementar esta opción en entidades, teniendo en cuenta que se reversa el pago de la cuenta de la entidad y se debe reversar el reporte aplicado en cesantías en cada una de las cuentas de los afiliados de esa entidad.

### **Cargue masivo de aportes**

Para grabar los pagos masivos es importante controlar que el total de pagos, en numero de registros como en suma de valores coincidan la información del archivo en medio magnético en el valor total grabado en la nota crédito, por este motivo en caja y bancos se debe grabar el valor global y numero de pagos.

Debe existir un campo que permita controlar que los pagos ya fueron grabados con el fin de evitar grabar más de una vez las consignaciones.

## **INFORMES DE GESTION**

A continuación se muestras los informes que se necesitan para el manejo de estadísticas del comportamiento del proceso de reportes mensuales y consolidados, tanto públicos como privados:

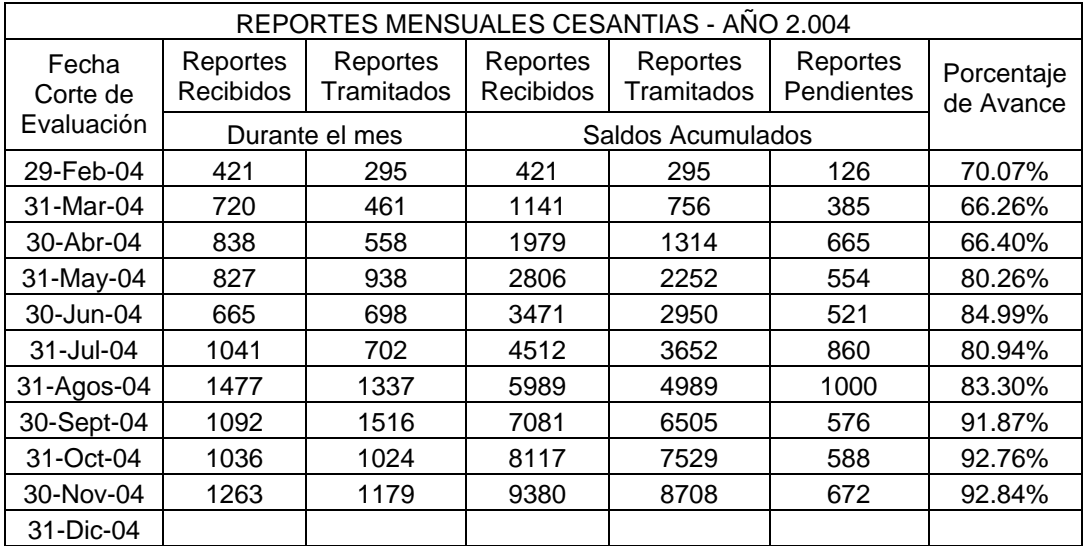

• Resumen Reportes Mensuales

En lo referente al equipo humano disponible, es necesario evaluar la carga operativa histórica de este grupo de trabajo, frente al número de entidades vinculadas.

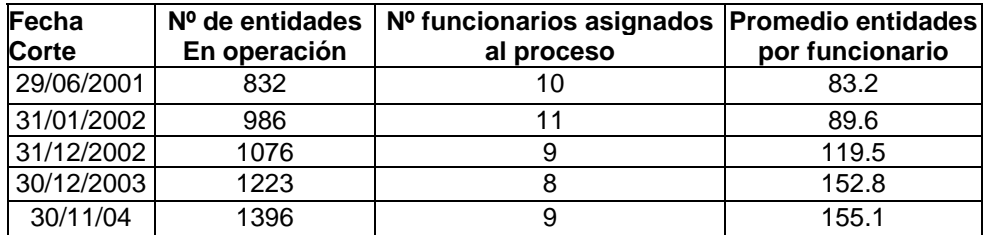

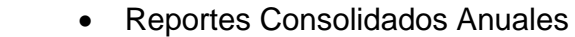

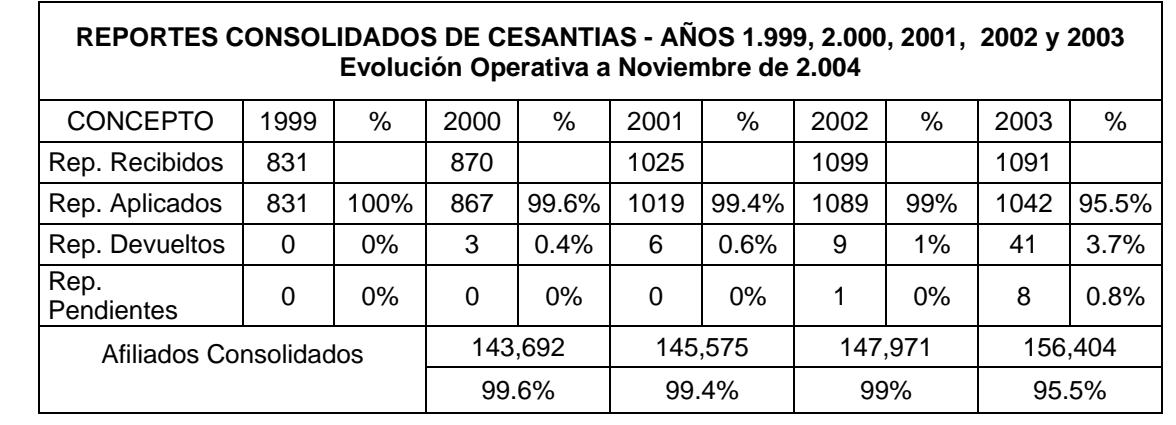

Las cifras históricas son:

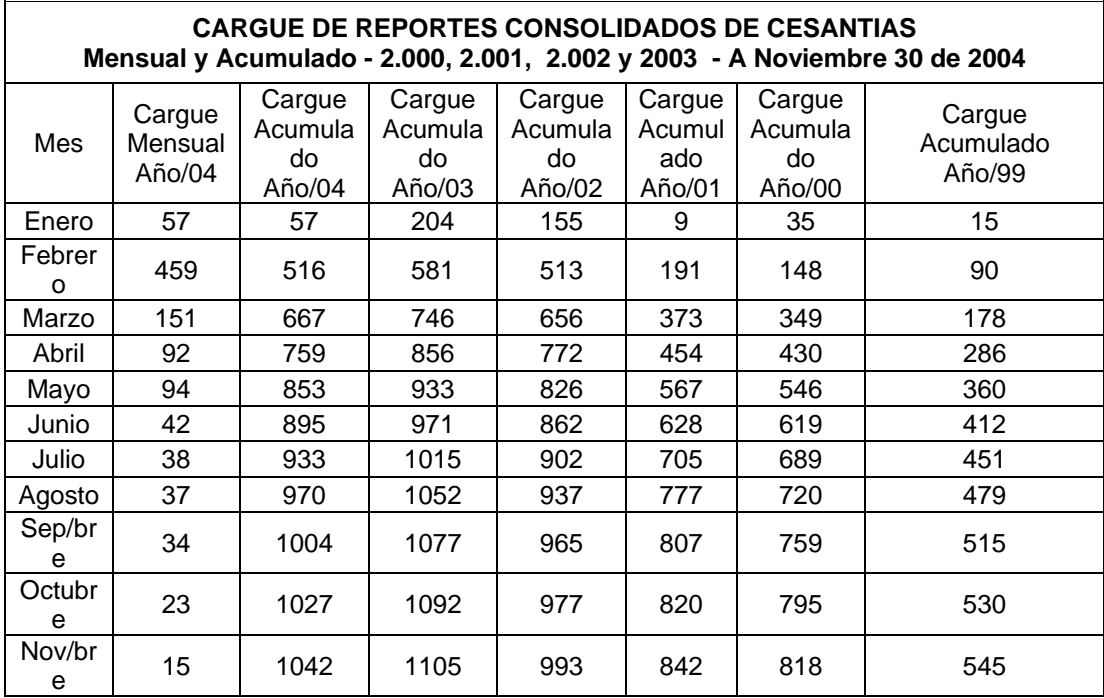

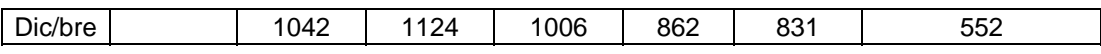

Este mejoramiento se observa gráficamente así:

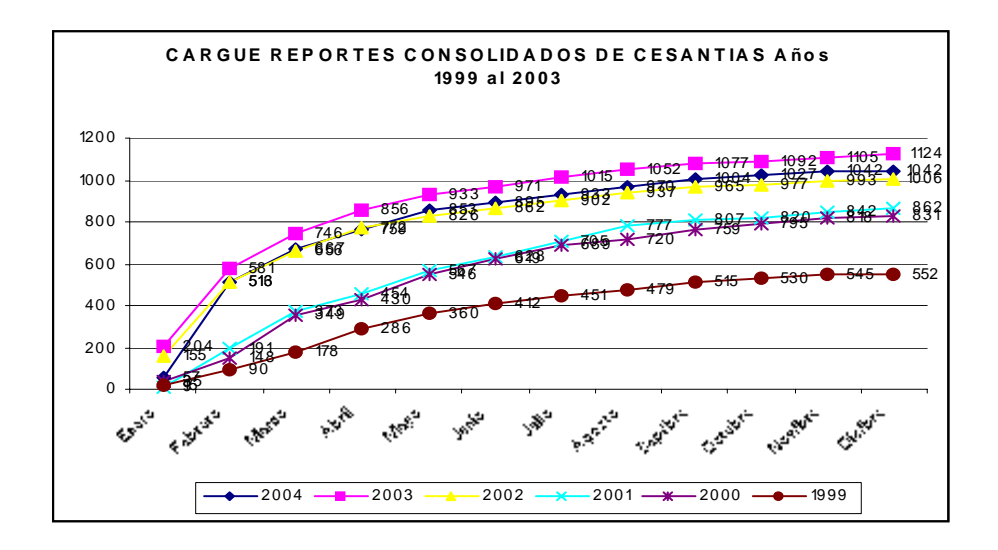

• Reportes Consolidados Anuales – Sector Privado

El siguiente es el comportamiento de este proceso para el periodo comprendido de 2001 a 2003

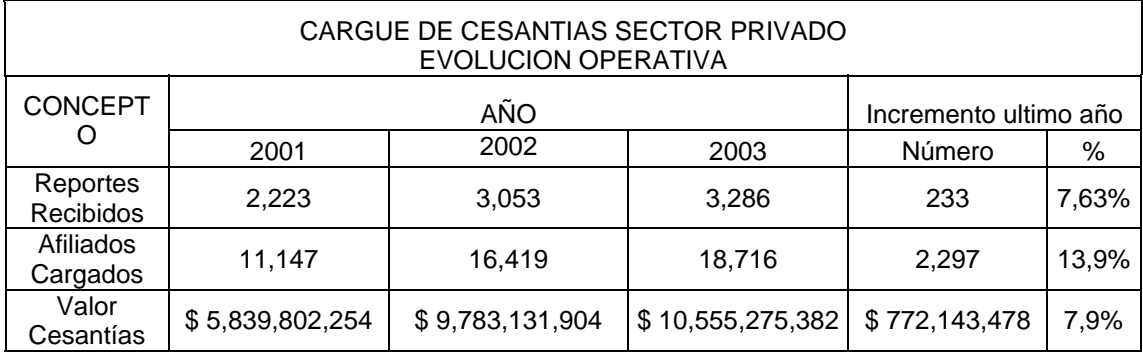

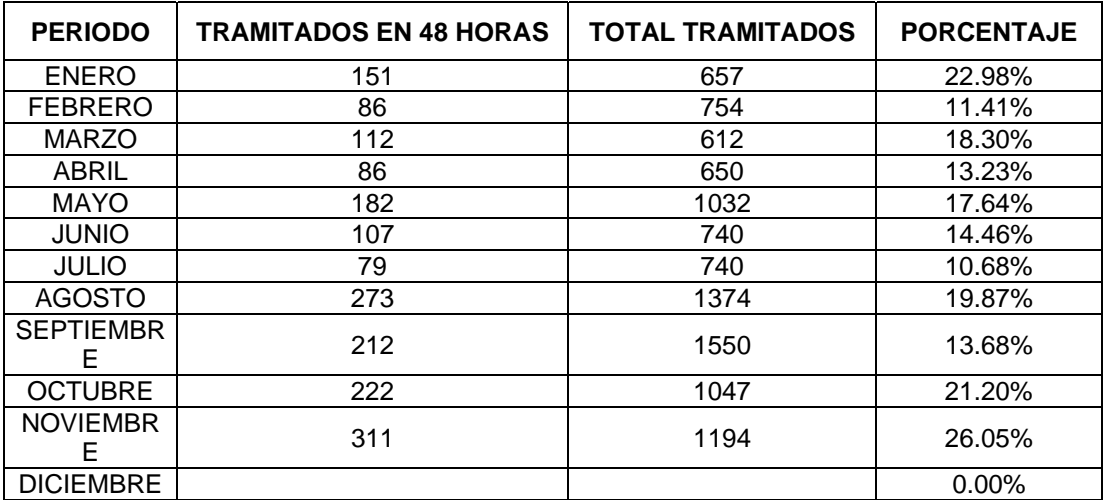

• Grado de Avance

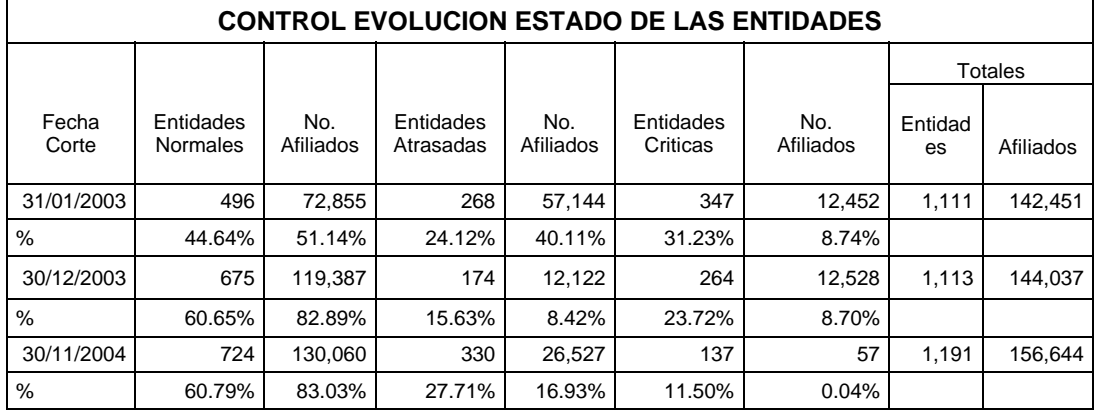

• Recaudo De Aportes De Cesantías – Evolución Histórica

El siguiente es el comportamiento histórico en materia de recaudo de aportes de cesantías para el último quinquenio:

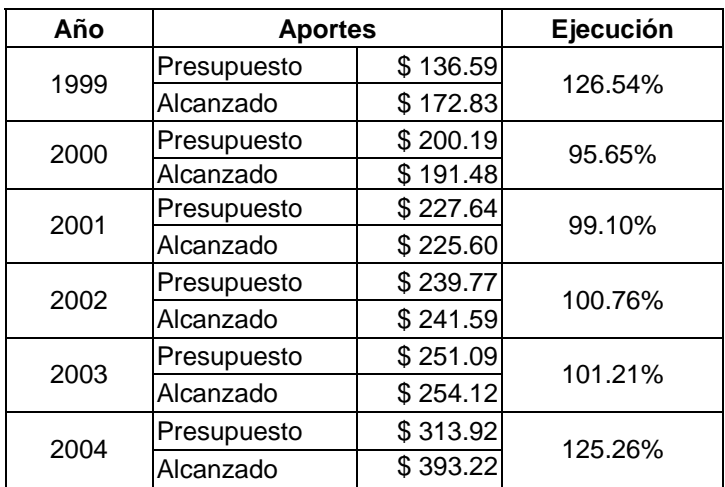

• Evolución saldos de deudas en el 2004

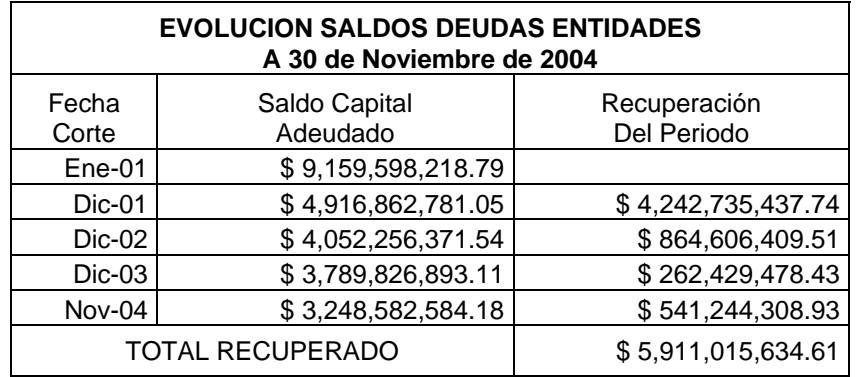

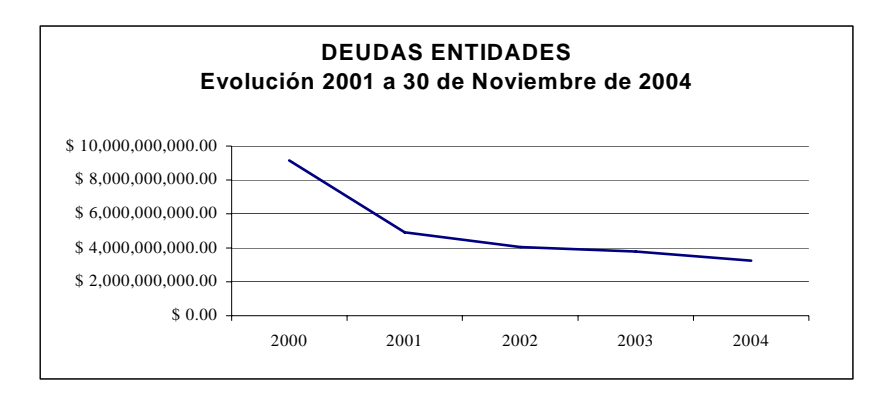

e- Indicador de Gestión

Los siguientes son los resultados obtenidos en la gestión:

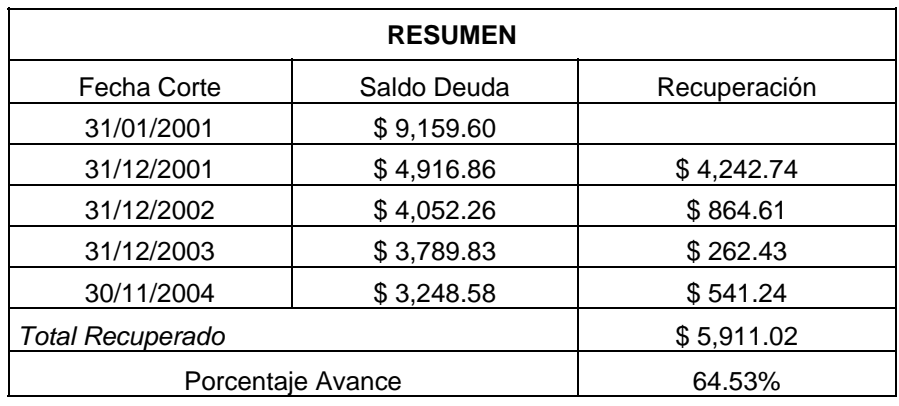

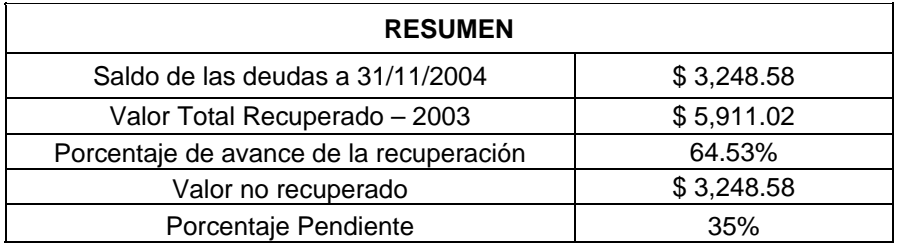

### **CALIDAD DE DATOS**

# **1. IDENTIFICAR LOS AFILIADOS CON FECHA DE INGRESO MAYOR QUE LA FECHA DE RETIRO**

Se recomienda generar el archivo de acuerdo a los movimientos realizados por el afiliado, nos deben dividir los archivos por conceptos, con el fin de que se realice la corrección final de cada uno de los casos.

- 1. Novedad de adición y Novedad de Anulación (Existen afiliados que tienen una novedad de adición y una de anulación estos no deben tener tiempo de vinculación, el sistema erroneamente esta dejando como fecha de ingreso la fecha de la anulación de la novedad, la División de cesantías debe solicitar la corrección de esta funcionalidad)
- 2. Reintegro de cesantías (La División de Cesantías realiza un pago de cesantías y este dinero es reintegrado al FNA el progama esta incluyendo como fecha de ingreso la fecha del reintegro, la División de cesantías debe solicitar la corrección de esta funcionalidad)
- 3. Novedad de Ajuste de retiro (Cuando le realizan esta novedad el sistema esta dejando como fecha de ingreso la fecha en la que se realiza la novedad de ajuste de retiro. La División de cesantías debe solicitar la corrección de esta funcionalidad)
- 4. Novedad de ajuste con consignación (Cuando le realizan esta novedad el sistema esta dejando como fecha de ingreso la fecha en la que se realiza la novedad de ajuste con consignación. La División de cesantías debe solicitar la corrección de esta funcionalidad)
- 5. Pago de cesantías (Cuando la División de Cesantías realiza uno o varios pagos de cesantías esta incluyendo la fechas erradas como la fecha en la que se efectúa el pago, modificando en forma errada la fecha de vinculación y retiro del afiliado. La División de cesantías debe solicitar la corrección de esta funcionalidad)
- 6. Reporte de cesantías (Conceptos TFP, CAN, CM, R13, en estos casos es necesario identificar el tipo de reporte que se ha grabado porque esta modificando las fechas de ingreso en forma errada al grabar un reporte, se debe clasificar la información por tipo de reporte para que la División de Afiliados y Entidades solicite la corrección de la funcionalidad)
- 7. Los Saldos migrados deben ser clasificados en otro archivo porque esta información se manejaba en cobol, para realizar la corrección de fechas se debe realizar la consulta por el numero de identificación de cada cliente en Cobol. (La División de Cesantías es la única que tiene acceso a las consultas en Cobol)
- 8. Reintegro orden de pago (Solicitar el arreglo por parte de la división de cesantías)
- 9. Rechazo Orden de Pago (Solicitar el arreglo por parte de la división de cesantías)

Estas recomendaciones son dadas tomando una muestra piloto de 15 registros del archivo de 333 casos con inconsistencias en fechas, es probable que surjan nuevas recomendaciones al tomar una muestra piloto más amplia.

# **2. Identificar Los Afiliados Con Fecha De Retiro Y No Esten Con Estado Activo No Aportante (Anp) O Retirado (Ret).**

*NOTA: La muestra tomada es baja dado la cantidad de afiliados con un mismo comportamiento sin embargo en la medida que se pueda hacer una revisión más profunda se podrán plantear estrategias nuevas.* 

Al tomar una muestra piloto de 2 registros del archivo de los 850 afiliados con fecha de retiro, pero sin que su estado sea Retirado o Activo No aportante, se detecto que se debe corregir el programa de reportes para actualice las fechas de ingreso y de retiro pero los estados de los afiliados son reales debido a que tienen cesantías en canje y están AAP, el último reporte cargado corresponde a las cesantías en canje y el último reporte cargado de la entidad es probable que surjan nuevas recomendaciones al tomar una muestra piloto más amplia.

El sistema actualmente no esta haciendo una validación de las fechas cuando se inicia un período diferente al que se cerró con una misma entidad, es importante revisar la funcionalidad con el objeto de determinar en que punto el programa no tiene en cuenta la nueva fecha.

**3. Identificar Los Afiliados Con Estado Activo No Aportante (Anp) O Retirado (Ret) Y No Tengan Fecha De Retiro.** 

- 1. Los afiliados analizados tienen cesantías en canje del año 2001 y la entidad ya tiene cargados periodos posteriores. (La División de Entidades debe solicitar corregir la funcionalidad)
- 2. Rechazo Orden de Pago (Solicitar arreglar la funcionalidad por parte de la División de Cesantías debido a que esta eliminando la fecha de retiro del afiliado)
- 3. Reintegro Orden de Pago (Solicitar arreglar la funcionalidad por parte de la División de Cesantías debido a que esta eliminando la fecha de retiro del afiliado)

# **4. Identificar Rangos De Fecha De Vinculación Y Retiro Del Afiliado No Válidos**

1. Verificar en cobol las fechas de vinculación de los registros que tienen saldo migrado, para estos casos se requiere la identificación y el nombre de la entidad con el fin de realizar la búsqueda por cobol.

2. La División de Entidades debe solicitar la corrección de la funcionalidad de cargue de reportes de empresas públicas para que solo acepte fechas de ingreso y retiro validas (Esta dejando grabar fechas de retiro superiores a la fecha actual, validar que la fecha de ingreso no sea inferior al año y mes del reporte)

# **5. Identificar Las Cuentas Con Estado (R)Saldada Y Con Saldo De Cesantías**

- 1. Se recomienda dejar en un archivo la información de estos clientes que tienen crédito hipotecario vigente. A estas cuentas identificar que tienen crédito hipotecario vigente , realizarle el cruce a cartera, de esta manera se esta cumpliendo con el acuerdo 950
- 2. Se recomienda incluir la validación de no realizar pagos de cesantías, ni cruces a cartera hipotecaria sin que exista el reconocimiento de intereses y protección del mes en el que se realiza el pago o el abono.

## **6. Identificar Afiliados Con Estado Retirado Y Con Saldo De Cesantías**

1. Clasificar la información en archivos independientes los que tienen NOVEDAD CORRECCION DE CEDULA con el fin de eliminar los saldos de estos afilados debido a que ya se le reconoció el factor de protección en la identificación correcta de acuerdo al saldo de cesantías. Adicionalmente solicitar la corrección de la funcionalidad de novedades para que valide que no se realice un cambio de identificación si el factor de protección del mes no ha sido reconocido.

2. Se recomienda dejar en un archivo la información de estos clientes que tienen crédito hipotecario vigente. A estas cuentas identificar que tienen crédito hipotecario vigente , realizarle el cruce a cartera, de esta manera se esta cumpliendo con el acuerdo 950

## **7. Identificar Cuentas No Activas Si El Afiliado De La Cuenta Es AAP**

En el archivo extraído falto incluir la fecha de retiro, cuando se consulta por Estados Afiliados Empresa aparece la fecha de retiro del cliente. La mayoría de los afiliados tienen retiro de cesantías por pago de cesantías, abono a crédito hipotecario, cruce por intereses de mora y el saldo de cesantías es cero, es probable que a todos se les pueda realizar el cambio del estado ACTIVO APORTANTE AAP a RETIRADO.

- 1. Clasificar la información en archivos independientes los que tienen PAGO DE CESANTIAS, SALDO IGUAL A CERO con el fin de cambiar el estado de AAP a RETIRADO.
- 2. Se recomienda dejar en un archivo la información de estos clientes que tienen crédito hipotecario vigente. A estas cuentas identificar que tienen

crédito hipotecario vigente , realizarle el cruce a cartera, de esta manera se esta cumpliendo con el acuerdo 950

3. Los afiliados que tienen saldo igual a cero y pertenecen a una entidad que tiene en el nombre de la entidad NO GRABAR deben cambiar el estado de AAP a RETIRADO.

## **8. Identificar Cuentas Inactivas De Los Afiliados ANP Cuyo Ultimo Reporte Sea Superior a 3 Años**

Los casos analizados no presentan error en la calidad de datos debido a que tiene saldo de cesantías y el cliente esta ANP y la cuenta activa. No es lógico obligar a los clientes a que realicen el retiro de cesantías por inactivar la cuenta.

## **9. Identificar Las Entidades Con Nombre Entidad Errada**

Es importante identificar las entidades que tienen en el nombre la palabra NO GRABAR o A BORRAR y verificar si salen las mismas 50 entidades.

## **10. Identificar Los Afiliados De Las Entidades Erradas**

Se identifico que en la entidad 334204 SUPERINTENDENCIA SOCIEDADES, el error fue originado en la migración de datos el 30/09/1999. Se debe establecer a que entidad pertenecen para proceder a realizar la corrección y eliminar la entidad en clientes.

### **Consideraciones generales dadas por cesantías:**

Solo se presentaría error en estas cuentas en caso de:

- 1. Afiliados que estén en estado saldado retirado con saldo de cesantías mayor a cero
- 2. afiliados que estén en estado inactivo y que su ultimo repote haya sido cargado hace menos de dos años
- 3. El anterior caso puede también identificarse como afiliados con reportes mensuales sin consolidar (ultimo reporte cargado hace menos de dos) y en estado inactivo
- 4. Afiliados con estado de cuenta inactivo y estado afiliado activo aportante
- 5. Afiliados con estado de cuenta activo y estado afiliado retirado
- 6. Afiliados con estado de cuenta saldada y estado afiliado activo aportante
- 7. Afiliados con estado de cuenta saldada y estado afiliados activo no aportante
- 8. Afiliados con saldo mayor a 1 SMLV y reportes mensuales en estado activo no aportante y estado de cuenta inactiva.